\* Atsevišķi šajā rokasgrāmata sniegtie apraksti var atšķirties no reālā tālruņ<sup>a</sup> atkarībā no instalētās programmatūras un izmantotā pakalpojumu sniedzēja.

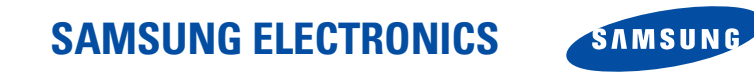

World Wide Webhttp://www.samsungmobile.com

Printed in KoreaCode no.:GH68-07343ALatvian. 05/2005. Rev 1.0

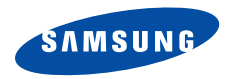

**SGH-C210Lietot āja rokasgr āmata**

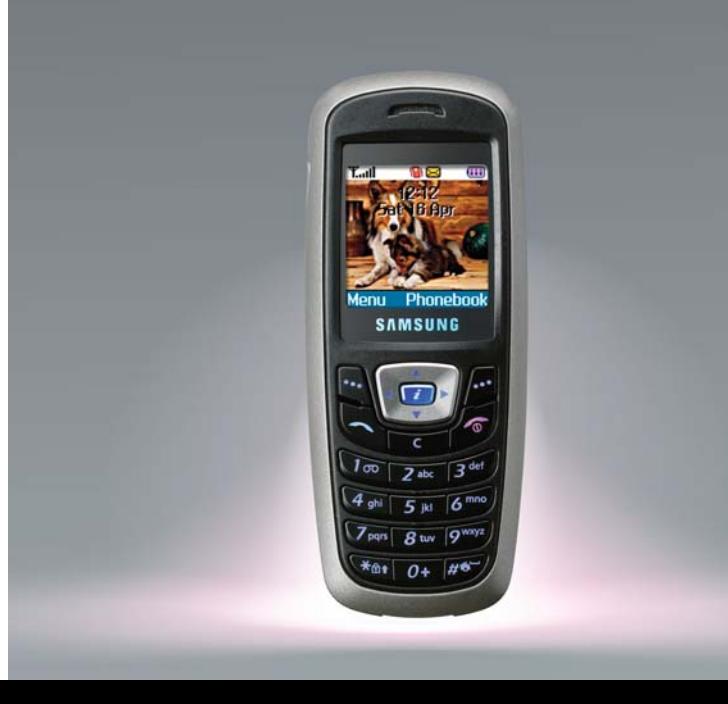

# <span id="page-2-0"></span>Svarīgi<br>drošības **nor ā d ījumi**

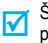

Šo noteikumu neievērošana var būt bīstama vai pretlikumīga.

#### **Satiksmes drošība ir pirmajā vietā**

Nelietojiet rokās turamu tālruni, vadot automašīnu. Vispirms novietojiet automašīnu stāvvietā.

#### **Tālruņa izslēgšana, uzpildot degvielu**

Nelietojiet tālruni degvielas uzpildes stacijā (tehniskā<sup>s</sup> apkopes stacijā), kā arī degvielas vai ķīmisku vielu tuvumā.

#### **Tālruņa izslēgšana lidmašīnā<sup>s</sup>**

Mobilie tālruņi var izraisīt traucējumus. To lietošana lidmašīnā ir gan pretlikumīga, gan bīstama.

#### **Tālruņa izslēgšana medicīnisku iekārtu tuvumā**

Slimnīcās vai medicīnas iestādēs var tikt lietota aparatūra, kas ir jutīga pret radioviļņu starojumu. Izpildiet šajā<sup>s</sup> iestādēs spēkā esošos norādījumus un noteikumus.

#### **Traucējumi**

Visu mobilo tālruņu darbībā ir iespējami traucējumi, kas var ietekmēt to veiktspēju.

#### **Īpašo norādījumu ievērošana**

Visur ievērojiet spēkā esošos īpašos norādījumus un nekavējoties izslēdziet tālruni, ja tā lietošana ir aizliegta vai var izraisīt traucējumus vai būt bīstama.

#### **Ūdensdrošība**

Tālrunis nav ūdensdrošs. Sargājiet to no mitruma.

#### **Saprātīga lietošana**

Lietojiet tālruni tikai normālā pozīcijā (turot pie auss). Kad tālrunis ir ieslēgts, centieties bez vajadzības nepieskarties antenai.

#### **Ārkārtas zvani**

Ievadiet konkrētajai vietai atbilstošo avārijas dienestu izsaukšanas numuru un pēc tam nospiediet .

#### **Tālruņa glabāšana maziem bērniem nepieejamā vietā**

Glabājiet tālruni un visas tā detaļas un piederumus maziem bērniem nepieejamā vietā.

#### **Piederumi un akumulatori**

Izmantojiet tikai Samsung apstiprinātos piederumus un akumulatorus. Neapstiprinātu piederumu lietošana var sabojāt tālruni un būt bīstama.

- Tālrunis var eksplodēt, ja tajā tiek ievietots nepareiza veida akumulators.
	- No nolietota akumulatora jāatbrīvojas saskaņā ar ražotāja norādījumiem.

#### **Kvalificēta apkope**

Tālruni drīkst labot tikai kvalificēts servisa personāls.

Plašāku informāciju par drošību sk. "Informā[cija par vesel](#page-57-0)ību [un droš](#page-57-0)ību" 55. lpp.

## **Informācija par rokasgrāmatu**

Šī lietotāja rokasgrāmata sniedz saīsinātu informāciju par tālruņa lietošanu. Lai ātri apgūtu tālruņa lietošanas principus, sk. "[Darba s](#page-9-0)ākšana" un "Vairāk nekā tā[lrunis"](#page-16-0).

Šajā rokasgrāmatā norādījumiem tiek izmantotas šādas ikonas:

- $\overline{\mathbf{v}}$
- Norāda, ka šeit minētajai informācijai par drošību vai tālruņa funkcijām jāpievērš pastiprināta uzmanība.
- Þ Norāda, ka plašāku informāciju var iegūt attiecīgaj<sup>ā</sup> lappusē.
- $\rightarrow$  Norāda, ka jāizmanto navigācijas taustiņi, lai ritinātu uz noteiktu iespēju un pēc tam to izvēlētos.
- $\begin{bmatrix} \cdot & \cdot & \cdot \\ \cdot & \cdot & \cdot \end{bmatrix}$  Apzīmē tālruņa taustiņu. Piem.,  $\begin{bmatrix} \cdot & \cdot & \cdot \\ \cdot & \cdot & \cdot \end{bmatrix}$ .
- $\leq$  <sup>&</sup>gt; Apzīmē izvēles taustiņu, kura funkcija tiek parādīta tālruņa ekrānā. Piem., <**Izvēlne**>.

 **Darbība trijās frekvenču joslā<sup>s</sup>**

Šo tālruni var izmantot GSM tīklos visā pasaulē gan 900, gan 1800, gan 1900 frekvenču joslā.

## *Īpašāstālruņa funkcijas*

 **Parocīgs un ērts dizains, pateicoties tehnoloģijai Intenna**

Samsung jaudīgā tehnoloģija Intenna nodrošina vislabāko savienojuma kvalitāti bez traucējošā<sup>s</sup> ārējās antenas.

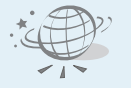

#### **WAP pārlūks**

Piekļūstiet bezvadu internetam un dažādiem pakalpojumiem un uzziniet pašu jaunāko informāciju.

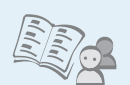

 **Katalogs** Saglabājiet kā kontaktinformāciju līdz pat 1000 mājas, darba vai mobilo tālruņu numuriem.

 **MMS (Multimedia Message Service — multiziņ<sup>u</sup> pakalpojums)**

Sūtiet un saņemiet multiziņas, kurās ietilpst teksts, attēli un skaņa.

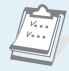

 **Kalendārs un darbu saraksts**Sekojiet savam ikdienas un ikmēneša pasākumu grafikam un uzdevumiem.

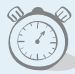

#### **Modinātājs**

Tālruni var izmantot kā modinātāju, kas jūs pamodinās no rītiem vai atgādinās par svarīgu pasākumu.

**• Kalkulators**Veiciet vienkāršus aprēķinus un valūtas konvertēšanu.

#### **Balss ierakstītājs**

Ierakstiet piezīmes vai skaņas.

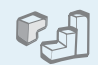

 $\circ$ 

#### **• Java**

Varat spēlēt tālrunī iekļautās Java ™spēles un ielādēt jaunas.

### *Saturs*

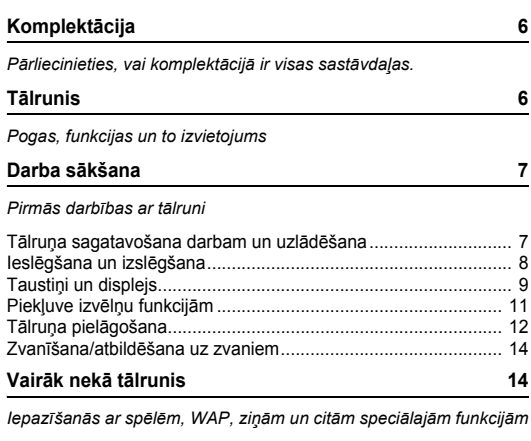

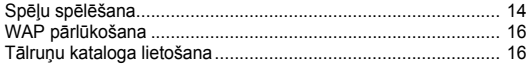

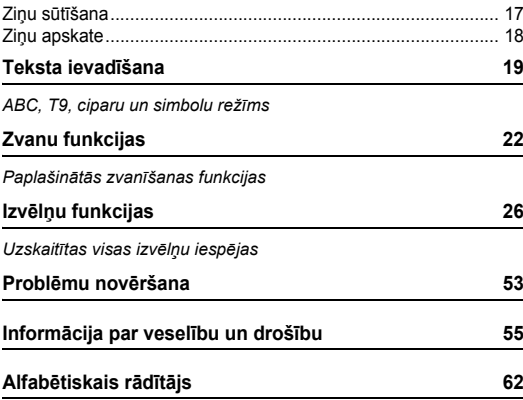

### *Izvēlņu funkciju pārskats*

Lai piekļūtu izvēlņu režīmam, gaidīšanas režīmā nospiediet <**Izvēlne**>.

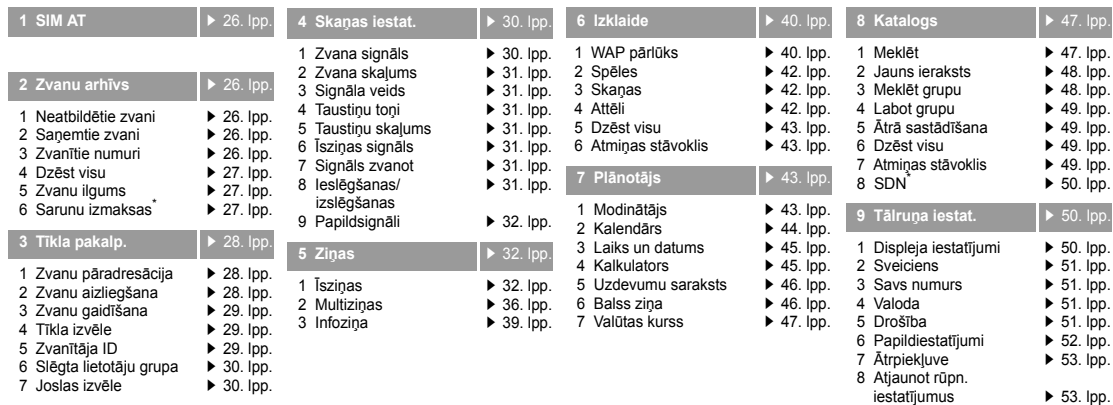

\*Tiek parādīta tikai tad, ja to nodrošina SIM karte.

▶ 53. [lpp.](#page-55-2)

### <span id="page-8-4"></span><span id="page-8-0"></span>*Komplektācija*

<span id="page-8-1"></span>*Pārliecinieties, vai komplektācijā ir visas sastāvdaļas.*

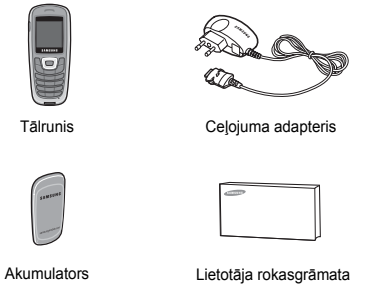

Pie vietējā Samsung preču izplatītāja varat iegādāties dažādus tālruņa piederumus.

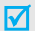

Tālruņa komplektācijā iekļautie priekšmeti un pie Samsung izplatītāja pieejamie piederumi var atšķirties atkarībā no konkrētās valsts vai pakalpojumu sniedzēja.

### <span id="page-8-2"></span>*Tālrunis*

#### <span id="page-8-3"></span>*Pogas, funkcijas un to izvietojums*

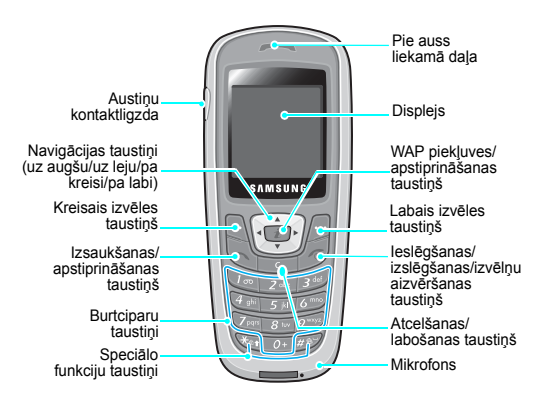

### <span id="page-9-1"></span><span id="page-9-0"></span>*Darba sākšana*

#### <span id="page-9-2"></span>*Pirmās darbības ar tālruni*

#### **SIM kartes informācija**

Kļūstot par mobilā tīkla abonentu, jūs saņemat tālrunī ievietojamu SIM (Subscriber Identity Module — abonenta identitātes modulis) karti, kurā ielādēta informācija par abonementu, piem., PIN un pieejamie papildpakalpojumi.

### <span id="page-9-5"></span><span id="page-9-3"></span>**Tālruņa sagatavošana darbam un uzlādēšana**

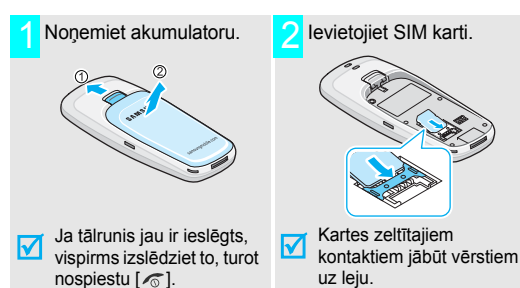

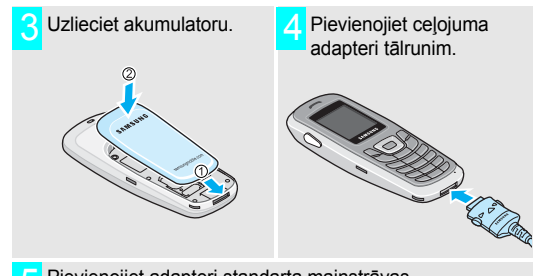

<span id="page-9-4"></span> Pievienojiet adapteri standarta maiņstrāvas kontaktligzdai. 5

6 Kad tālrunis ir pilnībā uzlādēts (akumulatora ikona pārtrauc mirgot), atvienojiet adapteri no strāvas kontaktligzdas.

### *Darba sākšana*

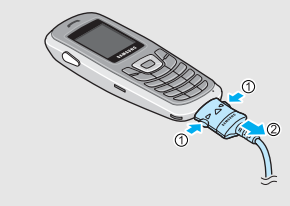

#### <span id="page-10-1"></span>**Zema akumulatora līmeņa indikators**

Kad akumulatoram ir zems uzlādes līmenis:

- •atskan brīdinājuma signāls;
- • tiek parādīts ziņojums par zemu akumulatora uzlādes līmeni;
- •mirgo tukša akumulatora ikona (

Ja akumulatoram ir pārāk maz jaudas, tālrunis automātiski izslēdzas. Uzlādējiet akumulatoru.

### **Ieslēgšana un izslēgšana** 7 Atvienojiet adapteri no tālruņa.

<span id="page-10-2"></span><span id="page-10-0"></span>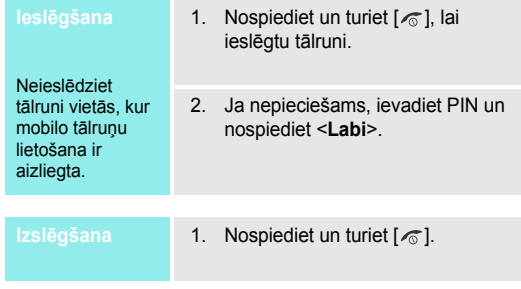

#### <span id="page-11-0"></span>**Taustiņi un displejs**

#### <span id="page-11-1"></span>**Taustiņš(i) Apraksts**

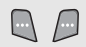

Veikt displeja apakšējā rindā norādīto funkciju.

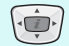

Gaidīšanas režīmā atver biežāk lietotās izvēlņ<sup>u</sup> iespējas. $\blacktriangleright$  53. [lpp.](#page-55-1) Izvēlņu režīmā ritināt izvēlnes iespējas.

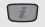

Gaidīšanas režīmā atvērt WAP (Wireless Application Protocol — bezvadu lietojumu protokols) pārlūku. Izvēlņu režīmā veic tādas pašas funkcijas kā kreisais izvēles taustiņš.

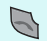

Zvanīt vai atbildēt uz zvanu.Gaidīšanas režīmā atrast pēdējos izsaukto, neatbildēto un saņemto zvanu numurus.

#### **Taustiņš(i) Apraksts**

- $\overline{c}$
- Dzēst displejā redzamās rakstzīmes. Izvēlņu režīmā atgriezties iepriekšējā izvēlnes līmenī.

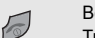

#### Beidz zvanu.

- Turiet nospiestu, lai ieslēgtu vai izslēgtu tālruni. Izvēlņu režīmā atcelt ievadi un atgriezties gaidīšanas režīmā.
- $O+$
- Ievadīt ciparus, burtus un dažas speciālā<sup>s</sup> rakstzīmes.
- Gaidīšanas režīmā turiet nospiestu [**1**], lai piekļūtu balss pastam.

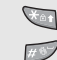

Ievadiet speciālās rakstzīmes.

Gaidīšanas režīmā turiet [  $\star$  ] nospiestu, lai bloķētu tastatūru. Turiet [ #] nospiestu, lai aktivizētu vai deaktivizētu kluso režīmu.

### <span id="page-12-1"></span>*Darba sākšana*

**Displejs**

<span id="page-12-2"></span><span id="page-12-0"></span>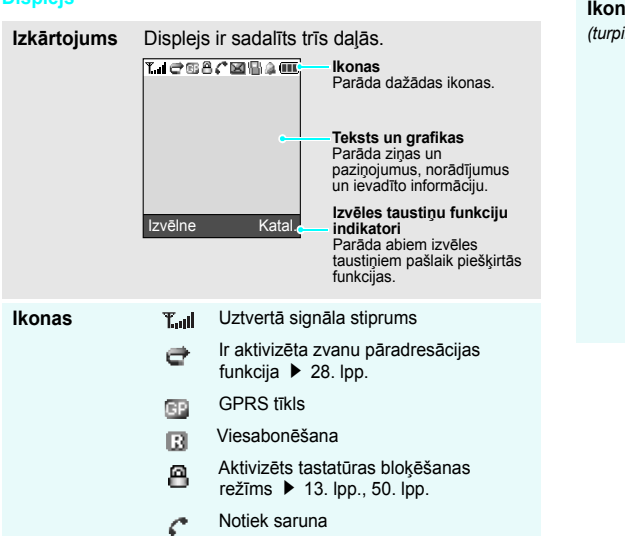

#### **Ikonas** *(turpinājums)*

 $\mathbb{R}^n$ 

X

- Tālrunis atrodas ārpus tīkla uztveršanas zonas; nevar zvanīt un saņemt zvanus
- Jauna īsziņ<sup>a</sup>
- Jauna balss pasta ziņ<sup>a</sup> ◙
- Jauna multiziņ<sup>a</sup> 囸
- Aktivizēts klusuma režīms vai zvana 圖 signāls iestatīts uz vibrāciju
	- ▶ 12. [lpp.](#page-33-1), 31. lpp.
- Aktivizēts izslēgta mikrofona X režīms  $\triangleright$  24. [lpp.](#page-26-0)
	- Iestatīts modinātājs
- Akumulatora uzlādes līmenisŒΠ

### <span id="page-13-0"></span>**Piekļuve izvēlņu funkcijā<sup>m</sup>**

**Izvēles taustiņ<sup>u</sup>**

Izvēles taustiņu funkcijas atšķiras atkarībā no veicamās darbības. Displeja apakšējā rindā ir parādītas to pašreizējā<sup>s</sup> funkcijas.

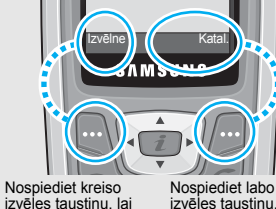

izvēles taustiņu, lai piekļūtu režīmam **Izvēlne**.

izvēles taustiņu, lai piekļūtu izvēlnei **Katalogs**.

- **Iespējas izvēle** 1. Nospiediet atbilstošo izvēles taustiņu.
	- 2. Spiediet navigācijas taustiņus, lai pārietu uz nākamo vai iepriekšējo iespēju.
	- 3. Nospiediet <**Paņemt**> lai apstiprinātu parādīto funkciju vai iezīmēto iespēju.
	- 4. Lai izietu, izvēlieties vienu no šī<sup>m</sup> metodēm:
		- • Nospiediet < > vai [**C**], lai pārietu par vienu līmeni uz augšu.
		- •Nospiediet  $[\sqrt{\ }$ ], lai atgrieztos gaidīšanas režīmā.

**Īsceļu lietošana** Nospiediet cipara taustiņu, kas atbilst vajadzīgajai iespējai.

### *Darba sākšana*

### <span id="page-14-0"></span>**Tālruņa pielāgošana**

#### **Displeja valoda**

- 1. Gaidīšanas režīmā nospiediet <sup>&</sup>lt;**Izvēlne**> un izvēlieties **Tālruņ<sup>a</sup> iestat.** ¤ **Valoda**.
- 2. Izvēlieties valodu.

#### **Zvana signāla melodija un skaļums**

- 1. Gaidīšanas režīmā nospiediet <sup>&</sup>lt;**Izvēlne**> un izvēlieties **Skaņas iestat.** ¤ **Zvana signāls**.
- 2. Izvēlieties zvana signāla melodiju.
- 3. Izvēlieties **Zvana skaļums**.
- 4. Regulējiet skaļumu.
- 5. Nospiediet <**Labi**>.

#### **Gaidīšanas režīma fons**

Gaidīšanas režīma ekrānam var iestatīt fonu.

- 1. Gaidīšanas režīmā nospiediet <sup>&</sup>lt;**Izvēlne**> un izvēlieties **Tālruņ<sup>a</sup> iestat. → Displeja iestatījumi → Fons** ¤ **Fona attēlu saraksts**.
- 2. Ritiniet līdz vajadzīgajam attēlam.
- 3. Nospiediet <**Paņemt**>.

<span id="page-14-1"></span>**Pārslēgšanā<sup>s</sup> uz klusuma režīmu**

Varat pārslēgt tālruni klusajā režīmā, lai tālruņa skaņas netraucētu citiem cilvēkiem.

Gaidīšanas režīmā nospiediet un turiet  $[$   $\#$   $]$ .

#### <span id="page-15-0"></span>**Taustiņ<sup>u</sup> bloķēšana**

Varat bloķēt tastatūru, lai nejauša taustiņu nospiešana neietekmētu tālruņ<sup>a</sup> funkcijas.

#### Lai bloķētu tastatūru:

- 1. Gaidīšanas režīmā nospiediet un turiet  $[\star]$ .
- 2. Nospiediet <**Jā**>.

Lai atbloķētu tastatūru:

- 1. Nospiediet <**Atbloķēt**>.
- 2. Nospiediet  $[*/]$ .

Izmantojot tālruņa paroli, tālruni var aizsargāt pret nesankcionētu lietošanu. **Tālruņa bloķēšana**

- 1. Gaidīšanas režīmā nospiediet <sup>&</sup>lt;**Izvēlne**> un izvēlieties **Tālruņ<sup>a</sup> iestat.**¤ **Drošība** ¤ **Mainīt paroli**.
- 2. Ievadiet noklusēto paroli "00000000" un nospiediet <**Labi**>.
- 3. Ievadiet jaunu 4–8 ciparu paroli un nospiediet <**Labi**>.
- 4. Vēlreiz ievadiet jauno paroli un nospiediet <**Labi**>.
- 5. Izvēlieties **Tālruņa bloķēšana**.
- 6. Izvēlieties **Aktivizēt**.
- 7. Ievadiet paroli un nospiediet <**Labi**>.

### <span id="page-16-1"></span>**Zvanīšana/atbildēšana uz zvaniem**

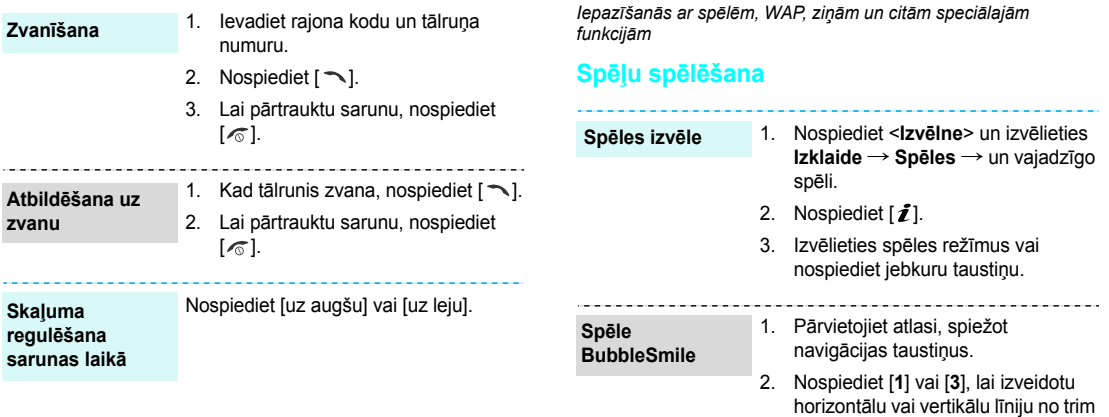

<span id="page-16-4"></span><span id="page-16-3"></span><span id="page-16-2"></span><span id="page-16-0"></span>*Vairāk nekā tālrunis*

vienādiem burbuļiem.

#### **Spēle Fun2link**

- 1. Spiežot navigācijas taustiņus, pārvietojiet atlasi uz vietu, kur <sup>v</sup>ēlaties pievienot cauruli.
- 2. Nospiediet  $[i]$ , lai ievietotu cauruli.
- 3. Atkārtojiet šīs darbības, līdz cauruļvads ir pabeigts.

#### **Spēle Ultimate Golf Challenge**

- 1. Iezīmējiet lauciņu, spiežot navigācijas taustiņus.
- 2. Nospiediet  $[i]$ , lai pārslēgtos uz atvēziena režīmu.
- 3. Nospiediet  $[i]$  un pēc tam nospiediet šo taustiņu vēlreiz, kad sarkanā josla ir pārvietojusies līdz skalas augšdaļai.

Šādi tiek izvēlēts atvēziena spēks.

4. Kad sarkanā josla nokrīt līdz skalas līnijai, nospiediet  $[i]$ . Šādi tiek izvēlēts virziens.

Jo tuvāk josla līnijai, jo precīzāks atvēziens.

5. Atkārtojiet darbības, līdz ir pabeigtas visas bedrītes.

#### **Spēle MobileChess**

- 1. Nospiediet  $[i]$ , lai izvēlētos zirdziņu.
- 2. Spiediet navigācijas taustiņus un pēc tam [  $i$ ], lai izvēlētos vietu, kur jānovieto zirdziņš.

*Vairāk nekā tālrunis*

#### <span id="page-18-0"></span>**WAP pārlūkošana**

Izmantojot iebūvēto WAP (Wireless Application Protocol bezvadu lietojumu protokols) pārlūku, varat viegli piekļūt mobilajam internetam, lai saņemtu dažādus jaunākos pakalpojumus, kā arī lejupielādētu interneta saturu.

**Pārlūka palaišana**

-----------------

Gaidīšanas režīmā nospiediet [j].

#### **Interneta pārlūkošana**

- Lai ritinātu pārlūka objektus, spiediet [uz augšu] vai [uz leju].
- Lai izvēlētos objektu, nospiediet [j].
- • Lai atgrieztos iepriekšējā lapā, nospiediet [**C**].
- • Lai piekļūtu pārlūka iespējām, nospiediet un turiet  $[$   $\ast$   $]$ .

### <span id="page-18-1"></span>**Tālruņu kataloga lietošana**

**Ieraksta saglabāšana**

#### Tālruņa atmiņā:

- 1. Gaidīšanas režīmā ievadiet tālruņ<sup>a</sup> numuru un nospiediet <**Saglabāt**>.
- 2. Izvēlieties numura veidu.
- 3. Izvēlieties **Tālrunis**.
- 4. Ievadiet vārdu un nospiediet <**Labi**>.
- 5. Nospiediet <**Labi**>, lai saglabātu ierakstu.

#### SIM kartē:

- 1. Gaidīšanas režīmā ievadiet tālruņ<sup>a</sup> numuru un nospiediet <**Saglabāt**>.
- 2. Izvēlieties numura veidu.
- 3. Izvēlieties **SIM**.
- 4. Ievadiet vārdu un nospiediet <**Labi**>.
- 5. Nospiediet <**Labi**>, lai saglabātu ierakstu.

#### **Ieraksta atrašana**

- 1. Gaidīšanas režīmā nospiediet <**Katal.**> un izvēlieties **Meklēt**.
- 2. Izvēlieties ierakstu.
- 3. Izvēlieties numuru.
- 4. Nospiediet [  $\bigcap$  ], lai izsauktu numuru, vai <**Iespējas**>, lai piekļūtu iespējām.

#### **Īsziņas (SMS) sūtīšana**

- 1. Gaidīšanas režīmā nospiediet <sup>&</sup>lt;**Izvēlne**> un izvēlieties **Ziņas** ¤ **Īsziņas** ¤ **Rakstīt jaunu**.
- 2. Ievadiet ziņas tekstu.
- 3. Nospiediet <**Iespējas**> un izvēlieties **Saglabāt un sūtīt** vai **Tikai nosūtīt**.
- 4. Ja izvēlaties **Saglabāt un sūtīt**, norādiet atmiņas vietu.
- 5. Ievadiet adresāta numuru un nospiediet <**Labi**>.

### **Multiziņas (MMS) sūtīšana**

- 1. Gaidīšanas režīmā nospiediet <sup>&</sup>lt;**Izvēlne**> un izvēlieties **Ziņas** ¤ **Multiziņas** ¤ **Rakstīt jaunu**.
- 2. Ievadiet ziņas tēmu un nospiediet <**Labi**>.
- 3. Izvēlieties **Pievieno šeit** un ievadiet zinas tekstu.
- <span id="page-19-0"></span>*<sup>ā</sup>lrunis* **Ziņu sūtīšana** 4. Kad esat pabeidzis, nospiediet <sup>&</sup>lt;**Iespējas**> un izvēlieties **Sūtīt**.
	- 5. Izvēlieties adresāta veidu.
	- 6. Izvēlieties **Tālruņa numurs**, **E-pasta adrese** vai **Katalogs**.
	- 7. Ievadiet adresāta numuru vai e-pasta adresi vai izvēlieties to tālruņu katalogā un nospiediet <**Labi**>.

### *Vairāk nekā tālrunis*

#### **Multiziņas (MMS) sūtīšana** *(turpinājums)*

- 8. Lai pievienotu citus adresātus, izvēlieties **Pievienot adresātu** un atkārtojiet darbības, sākot ar 6.
- 9. Lai pievienotu citu veidu adresātus, nospiediet < < > un atkārtojiet darbības, sākot ar 5.
- 10. Kad esat pabeidzis, izvēlieties **Sūtīt multiziņu**.

### <span id="page-20-0"></span>**Ziņu apskate**

**Īsziņas apskate**

#### Kad tiek parādīts paziņojums:

Nospiediet <**Skatīt**>. Ziņa tiek parādīta.

#### No iesūtnes:

- 1. Gaidīšanas režīmā nospiediet <sup>&</sup>lt;**Izvēlne**> un izvēlieties **Ziņas** ¤ **Īsziņas** ¤ **Ienākošās**.
- 2. Izvēlieties ziņu.

### **Multiziņas apskate** <sup>Kad tiek parādīts paziņojums:</sup>

- 1. Nospiediet <**Skatīt**>.
- 2. Nospiediet <**Iespējas**> un izvēlieties **Ielādēt**. Ziņa tiek parādīta.

#### No iesūtnes:

- 1. Gaidīšanas režīmā nospiediet <sup>&</sup>lt;**Izvēlne**> un izvēlieties **Ziņas** ¤ **Multiziņas** ¤ **Ienākošās**.
- 2. Izvēlieties ziņu.

### <span id="page-21-3"></span><span id="page-21-0"></span>*Teksta ievadīšana*

#### <span id="page-21-1"></span>*ABC, T9, ciparu un simbolu režīms*

Lai dažādu funkciju, piem., ziņu, kataloga vai plānotāja, lietošanas laikā ievadītu tekstu, var izmantot ABC režīmu, T9 režīmu, ciparu režīmu un simbolu režīmu.

### <span id="page-21-4"></span>**Teksta ievades režīma maiņ<sup>a</sup>**

Kad kursors atrodas teksta laukā, tiek parādīts teksta ievades režīma indikators.

**Piemērs.** Īsziņas rakstīšana.

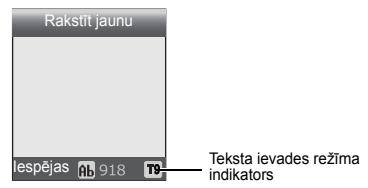

Nospiediet labo izvēles taustiņu, lai mainītu ievades režīmu:

•A: ABC režīms

- •**T9**: T9 režīms
- : ciparu režīms
- Bez indikatora: simbolu režīms

### <span id="page-21-2"></span>**ABC režīma lietošana**

Spiediet atbilstošo taustiņu, līdz ekrānā tiek parādīta vajadzīgā rakstzīme.

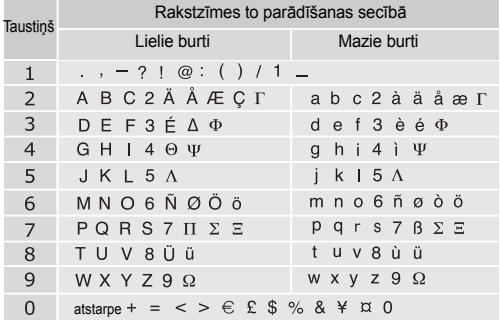

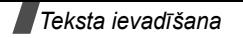

#### **Padomi, kā lietot ABC režīmu**

- • Lai vienu burtu ievadītu divreiz vai ievadītu citu burtu, kas norādīts uz šī paša taustiņa, pagaidiet, līdz kursors automātiski pārvietojas pa labi, vai nospiediet taustiņu [pa labi]. Pēc tam ievadiet nākamo burtu.
- •Nospiediet  $[$   $#$ ], lai ievietotu atstarpi.
- •Nospiediet [ \*], lai mainītu reģistru. Ir pieejami lielie burti  $(AB)$ , mazie burti  $(A)$  un lielais sākumburts  $(A)$ .
- •Nospiediet [pa kreisi] vai [pa labi], lai pārvietotu kursoru.
- • Spiediet [**C**], lai dzēstu pa vienai rakstzīmei. Nospiediet un turiet [**C**], lai notīrītu displeju.
- • Atkarībā no valsts konkrētās valodas ievades režīmam, iespējams, var piekļūt, turot nospiestu  $[\star]$ .

### **T9 režīma lietošana**

T9 ir intuitīvais teksta ievades režīms, kas ļauj ievadīt jebkuru rakstzīmi, nospiežot taustiņus tikai vienu reizi.

#### **Vārda ievadīšana T9 režīmā**

1. Nospiediet taustiņu [**2**]–[**9**], lai sāktu ievadīt vārdu. Katra burta ievadīšanai nospiediet taustiņu vienu reizi.

Piemēram, nospiediet [**4**], [**3**], [**5**], [**5**] un [**6**], lai ievadītu angļu vārdu *Hello*.

T9 paredz ievadāmo vārdu, turklāt piedāvātais variants var mainīties līdz ar katru nospiesto taustiņu.

- 2. Ievadiet visu vārdu, pirms labojat vai dzēšat rakstzīmes.
- 3. Ja tiek parādīts pareizais vārds, pārejiet pie 4. darbības. Pretējā gadījumā spiediet taustiņu [**0**], lai apskatītu citus <sup>v</sup>ārdu variantus, kas atbilst nospiestajiem taustiņiem. Piemēram, angļu valodas vārdus *Of* un *Me* var ievadīt, nospiežot [**6**] un [**3**].
- 4. Nospiediet  $\lceil \frac{\mu}{\mu} \rceil$ , lai ievietotu atstarpi un ievadītu nākamo vārdu.

#### **Padomi, kā lietot T9 režīmu**

- Lai automātiski ievadītu punktus vai apostrofus, spiediet [**1**].
- •Nospiediet [ \*], lai T9 režīmā mainītu reģistru. Ir pieejami lielie burti ( $\overline{AB}$ ), mazie burti ( $\overline{AB}$ ) un lielais sākumburts  $(hb)$ .
- Nospiediet [pa kreisi] vai [pa labi], lai pārvietotu kursoru.
- • Spiediet [**C**], lai dzēstu pa vienai rakstzīmei. Nospiediet un turiet [**C**], lai notīrītu displeju.

#### **Jauna vārda pievienošana T9 vārdnīcai**

Dažām valodām šī funkcija var nebūt pieejama.

- 1. Ievadiet vārdu, kuru vēlaties pievienot.
- 2. Nospiediet [**0**], lai apskatītu citus vārdu variantus, kas atbilst nospiestajiem taustiņiem. Kad variantu vairs nav, apakšējā rindā tiek parādīta iespēja **Pievienot**.
- 3. Nospiediet <**Piev.**>.
- 4. Ievadiet vārdu, izmantojot ABC režīmu, un nospiediet <**Labi**>.

### **Ciparu režīma lietošana**

Ciparu režīmā var ievadīt skaitļus.

Nospiediet vajadzīgajiem cipariem atbilstošos taustiņus.

### **Simbolu režīma lietošana**

Simbolu režīmā var ievadīt simbolus.

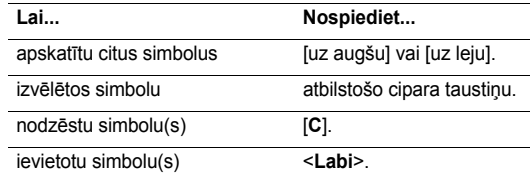

### <span id="page-24-0"></span>*Zvanu funkcijas*

<span id="page-24-1"></span>*Paplašinātās zvanīšanas funkcijas*

### **Zvanīšana**

- 1. Gaidīšanas režīmā ievadiet rajona kodu un tālruņ<sup>a</sup> numuru.
- 2. Nospiediet  $[\neg]$ .
- Nospiediet [**C**], lai nodzēstu pēdējo ciparu, vai nospiediet ☑ un turiet [**C**], lai notīrītu visu displeju. Varat pārvietot kursoru, lai rediģētu nepareizu ciparu.

### <span id="page-24-4"></span>**Starptautisku zvanu veikšana**

- 1. Gaidīšanas režīmā nospiediet un turiet [**0**]. Tiek ievadīta rakstzīme **+**.
- 2. Ievadiet valsts kodu, rajona kodu un tālruņa numuru un nospiediet  $[\neg]$ .

#### <span id="page-24-2"></span>**Pēdējo zvanīto numuru izsaukšana**

- 1. Gaidīšanas režīmā nospiediet  $\sim$  1, lai parādītu pēdējo zvanīto numuru sarakstu.
- 2. Ritiniet līdz vajadzīgajam numuram un nospiediet  $[\neg]$ .

#### <span id="page-24-3"></span>**Zvanīšana no tālruņu kataloga**

Ja tālruņu katalogā ir saglabāts numurs, šo numuru var izsaukt, izvēloties to tālruņu katalogā. ▶ 47. [lpp.](#page-49-3)

Varat arī izmantot ātro numuru izsaukšanas funkciju, lai noteiktiem ciparu taustiņiem piešķirtu biežāk lietotos numurus.  $\triangleright$  49. [lpp.](#page-51-4)

#### **Tālruņa atmiņā saglabāta numura izsaukšana**

- 1. Gaidīšanas režīmā nospiediet un turiet [**0**]. Tiek parādīts +.
- 2. Ievadiet vēlamo tālruņa numura vietas numuru un nospiediet  $[#]$ .
- 3. Spiediet [uz augšu] vai [uz leju], lai ritinātu citus numurus.
- 4. Nospiediet <**Sastādīt**> vai [ ], lai izsauktu vajadzīgo numuru.

#### **SIM kartē saglabāta numura izsaukšana**

- 1. Gaidīšanas režīmā ievadiet vajadzīgā tālruņa numura vietas numuru un nospiediet [ $#$ ].
- 2. Spiediet [uz augšu] vai [uz leju], lai ritinātu citus numurus.
- 3. Nospiediet <**Sastādīt**> vai [ ], lai izsauktu vajadzīgo numuru.

### **Zvana pārtraukšana**

Nospiediet  $\lceil \sqrt{n} \rceil$ .

### <span id="page-25-0"></span>**Atbildēšana uz zvanu**

Kad saņemat ienākošu zvanu, tālrunis zvana un parāda ienākošā zvana attēlu.

Nospiediet [ ] vai <**Atbildēt**>, lai atbildētu uz zvanu.

#### **Padomi, kā atbildēt uz zvanu**

- • Ja izvēlnē **Papildiestatījumi** ir aktivizēta **Ātrā atbilde**, atbildēt uz zvanu var, nospiežot jebkuru taustiņu, izņemot [  $\textdegree$  ] un < Atteikt>. ▶ 52. [lpp.](#page-54-1)
- <span id="page-25-1"></span>•Nospiediet <**Atteikt**> vai [  $\textcircled{\tiny{\textsf{F}}}$ ], lai atteiktu zvanu.

### **Neatbildēto zvanu apskate**

Ja neesat atbildējis uz zvaniem, ekrānā tiek parādīts neatbildēto zvanu skaits.

- 1. Nospiediet <**Skatīt**>.
- 2. Ja nepieciešams, ritiniet neatbildēto zvanu sarakstu.
- 3. Nospiediet  $[\neg]$ , lai izsauktu vajadzīgo numuru.

### **Austiņu lietošana**

Lietojiet austiņas, lai zvanītu un atbildētu uz zvaniem, neturot tālruni rokās.

Pievienojiet austiņas kontaktligzdai tālruņa kreisajā sānā. Austiņu pogas darbojas šādi:

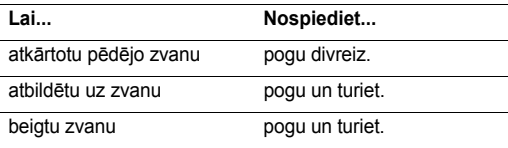

### **Iespējas sarunas laikā**

Sarunas laikā var piekļūt vairākām funkcijām.

### **Skaļuma regulēšana sarunas laikā**

Lietojiet [uz augšu/uz leju], lai sarunas laikā regulētu klausules skaļumu.

Nospiediet [uz augšu], lai palielinātu skaļumu, vai [uz leju], lai samazinātu skaļumu.

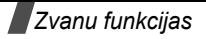

#### <span id="page-26-4"></span><span id="page-26-1"></span>**Sarunas aizturēšana/atsākšana**

Nospiediet <**Aizturēt**> vai <**Atsākt**>, lai aizturētu vai atsāktu sarunu.

#### **Izvēlņu funkciju izmantošana**

Nospiediet <**Iespējas**> un izvēlieties **Izvēlne**.

#### <span id="page-26-0"></span>**Mikrofona izslēgšana** (**klusais režīms**)

Tālruņa mikrofonu var uz laiku izslēgt, lai sarunas partneris jū<sup>s</sup> nedzirdētu.

Nospiediet <**Iespējas**> un izvēlieties **Izsl. skaņu** vai **Iesl. skaņu**.

#### <span id="page-26-3"></span>**Taustiņu toņu izslēgšana vai sūtīšana**

Varat izslēgt vai ieslēgt taustiņu toņus.

Nospiediet <**Iespējas**> un izvēlieties **Klusi taust.** vai **Sūtīt taust.**.

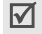

Lai veidotu savienojumus ar automātiskajiem atbildētājiem vai datorizētām tālruņu sistēmām, jābūt izvēlētai iespējai **Sūtīt taust.**.

### <span id="page-26-2"></span>**DTMF toņu virknes sūtīšana**

Divtoņu daudzfrekvenču (Dual Tone Multi-Frequency — DTMF) toņi tālruņos tiek izmantoti numuru izsaukšanai.

Kad ir ievadīts viss nosūtāmais numurs vai tas ir paņemts no tālruņu kataloga, varat nosūtīt DTMF toņus kā grupu. Šī funkcija noder, lai, zvanot uz automatizētām sistēmām, ievadītu paroli vai konta numuru, piem., bankas pakalpojumiem.

- 1. Pēc savienojuma izveides ar telepakalpojumu sistēmu nospiediet <**Iespējas**> un izvēlieties **Sūtīt DTMF**.
- 2. Ievadiet nosūtāmo numuru un nospiediet <**Labi**>.

### **Tālruņu kataloga lietošana**

Varat piekļūt izvēlnei **Katalogs**, lai atrastu vai saglabātu ierakstus.  $\blacktriangleright$  47. [lpp.](#page-49-3)

Nospiediet <**Iespējas**> un izvēlieties **Katalogs**.

#### <span id="page-27-0"></span>**Atbildēšana uz otro zvanu**

Varat atbildēt uz ienākošu zvanu, ja jūsu tīkls to nodrošina un esat aktivizējis līdzsavienojuma funkciju. ▶ 29. [lpp.](#page-31-3)

- Nospiediet [  $\bigwedge$  ], lai atbildētu uz zvanu. Pirmā saruna automātiski tiek aizturēta.
- 2. Nospiediet <**Pārslēgt**>, lai pārslēgtos no vienas sarunas uz otru.
- 3. Nospiediet <**Iespējas**> un izvēlieties **Beigt aizturēto**, lai pārtrauktu aizturēto sarunu.
- 4. Lai pārtrauktu pašreizējo sarunu, nospiediet  $\lceil \sqrt{\zeta} \rceil$ .

#### <span id="page-27-1"></span>**Konferences zvans**

<span id="page-27-2"></span>Lietojiet šo funkciju, lai kopējā sarunā ļautu iesaistīties līdz pat sešām personām.

Lai šo funkciju varētu izmantot, pakalpojumu sniedzējam jānodrošina konferences zvani.

#### **Konferences zvana izveide**

- 1. Piezvaniet pirmajam dalībniekam.
- 2. Piezvaniet otrajam dalībniekam. Pirmā saruna automātiski tiek aizturēta.
- 3. Nospiediet <**Iespējas**> un izvēlieties **Apvienot**. Pirmais dalībnieks tiek pievienots konferences zvanam.
- 4. Ja vēlaties, varat piezvanīt citai personai vai pieņemt ienākošu zvanu.
- 5. Nospiediet <**Iespējas**> un izvēlieties **Apvienot**.
- 6. Ja vēlaties, varat atkārtot 4. un 5. darbību.

#### **Privāta saruna ar vienu dalībnieku**

- 1. Nospiediet <**Iespējas**> un izvēlieties **Izvēlēties vienu**.
- 2. Izvēlieties vārdu vai numuru no dalībnieku saraksta.
- 3. Izvēlieties **Konfidenciāla**.

Varat ar šo personu sarunāties privāti, kamēr citi dalībnieki turpina savstarpējo sarunu.

4. Lai atgrieztos konferences sarunā, nospiediet <**Iespējas**<sup>&</sup>gt; un izvēlieties **Apvienot**.

#### **Viena dalībnieka noņemšana**

- 1. Nospiediet <**Iespējas**> un izvēlieties **Izvēlēties vienu**.
- 2. Izvēlieties vārdu vai numuru no dalībnieku saraksta.
- 3. Nospiediet [uz leju] un izvēlieties **Izņemt**.

Šis dalībnieks tiek atvienots, bet pārējie dalībnieki turpina sarunāties.

4. Nospiediet  $\lceil \sqrt{n} \rceil$ , lai beigtu konferences zvanu.

### <span id="page-28-0"></span>*Izvēlņu funkcijas*

<span id="page-28-1"></span>*Uzskaitītas visas izvēlņu iespējas*

### <span id="page-28-2"></span>**SIM AT** *(1. izvēlne)*

Šī izvēlne ir pieejama, ja lietojat SIM AT karti, kas nodrošina dažādus pakalpojumus, piem., jaunāko ziņu, laika prognozes, sporta ziņu, izklaides iespēju un vietas noteikšanas informācijas saņemšanu. Pieejamie pakalpojumi var atšķirties atkarībā no pakalpojumu sniedzēja piedāvājuma.

Plašāku informāciju skatiet SIM kartes lietošanas pamācībā vai sazinieties ar pakalpojumu sniedzēju.

### <span id="page-28-7"></span><span id="page-28-3"></span>**Zvanu arhīvs** *(2. izvēlne)*

Lietojiet šo izvēlni, lai apskatītu izsaukto, saņemto vai neatbildēto zvanu numurus, sarunu ilgumu un zvanu izmaksas.

Lai piekļūtu šai izvēlnei, gaidīšanas režīmā nospiediet <sup>&</sup>lt;**Izvēlne**> un izvēlieties **Zvanu arhīvs**.

### <span id="page-28-4"></span>**Neatbildētie zvani** *(2.1. izvēlne)*

Šajā izvēlnē tiek parādīti pēdējie zvani, uz kuriem neesat atbildējis.

#### **Piekļuve zvana ierakstam**

- 1. Izvēlieties zvana ierakstu.
- 2. Nospiediet [ ], lai izsauktu numuru, vai <**Iespējas**>, lai piekļūtu iespējām.

#### **Zvana iespēju izmantošana**

Nospiežot <**Iespējas**>, ir pieejamas šādas iespējas:

**Labot**: mainiet izvēlētā zvana ieraksta numuru.

**Dzēst**: izdzēsiet izvēlēto zvana ierakstu.

### <span id="page-28-5"></span>**Saņemtie zvani** *(2.2. izvēlne)*

Šajā izvēlnē tiek parādīti pēdējie zvani, kurus esat saņēmis.

#### <span id="page-28-6"></span>**Zvanītie numuri** *(2.3. izvēlne)*

Šajā izvēlnē tiek parādīti pēdējie numuri, kurus esat izsaucis.

#### <span id="page-29-0"></span>**Dzēst visu** *(2.4. izvēlne)*

Lietojiet šo izvēlni, lai no zvanu arhīva izdzēstu visus jebkādu zvanu veidu ierakstus.

- 1. Nospiediet  $\lceil \mathbf{z} \rceil$ , lai atzīmētu zvanu veidu(s), kas jādzēš.
- 2. Nospiediet <**Dzēst**>.
- 3. Divreiz nospiediet <**Jā**>, lai apstiprinātu dzēšanu.

#### <span id="page-29-1"></span>**Zvanu ilgums** *(2.5. izvēlne)*

Šajā izvēlnē tiek parādīts veikto un saņemto zvanu ilguma žurnāls. Faktiskais laiks, par kuru pakalpojumu sniedzējs piesūta rēķinu, var atšķirties.

- •**Pēd. zvana ilgums**: pārbaudiet pēdējās sarunas ilgumu.
- • **Izejošo zv. ilg.**: pārbaudiet visu veikto zvanu kopējo ilgumu.
- • **Saņemto zv. ilg.**: pārbaudiet visu saņemto zvanu kopējo ilgumu.
- • **Nodzēst taimerus**: nodzēsiet sarunu taimerus. Jums būs jāievada tālruņa parole.

Paroles sākotnējais iestatījums ir **<sup>00000000</sup>**. Šo paroli  $\overline{\mathsf{w}}$ var mainīt.  $\triangleright$  52. [lpp.](#page-54-2)

#### <span id="page-29-2"></span>**Sarunu izmaksas** *(2.6. izvēlne)*

Šī tīkla funkcija parāda sarunu izmaksas. Šī izvēlne ir pieejama tikai tad, ja SIM karte nodrošina šo funkciju. Ievērojiet, ka šī informācija nav paredzēta rēķina summas noteikšanai.

- **Pēd. zvana izmaksas**: pārbaudiet pēdējās sarunas izmaksas.
- **Kopējā<sup>s</sup> izmaksas**: pārbaudiet visu zvanu kopējā<sup>s</sup> izmaksas. Ja kopējās izmaksas pārsniedz maksimālā<sup>s</sup> izmaksas, kas norādītas funkcijā **Iestatīt maksimālā<sup>s</sup> izmaksas**, pirms jauna zvana veikšanas ir jādzēš skaitītājs.
- **Maksimālās izmaksas**: pārbaudiet maksimālo izmaksu ierobežojumu, kas iestatīts funkcijā **Iestatīt maksimālā<sup>s</sup> izmaksas**.
- **Nodzēst skaitītājus**: nodzēsiet izmaksu skaitītājus. Jums būs jāievada PIN2.
- **Iestatīt maksimālās izmaksas**: iestatiet maksimālā<sup>s</sup> zvaniem pieļaujamās izmaksas. Jums būs jāievada PIN2.
- **Cena/vienība**: iestatiet vienības cenu, kas jāizmanto zvanu izmaksu aprēķināšanai. Jums būs jāievada PIN2.

<span id="page-30-0"></span>*Izvēlņu funkcijas*

### **Tīkla pakalp.** *(3. izvēlne)*

Lietojiet šo izvēlni, lai piekļūtu tīkla pakalpojumiem. Lūdzu, sazinieties ar pakalpojumu sniedzēju, lai noskaidrotu šo pakalpojumu pieejamību un, ja vēlaties, tos abonētu.

Lai piekļūtu šai izvēlnei, gaidīšanas režīmā nospiediet <sup>&</sup>lt;**Izvēlne**> un izvēlieties **Tīkla pakalp.**.

### **Zvanu pāradresācija** *(3.1. izvēlne)*

Šis tīkla pakalpojums pāradresē ienākošos zvanus uz jūsu norādīto numuru.

- 1. Izvēlieties zvanu pāradresācijas iespēju:
	- •**Pāradresēt vienmēr**: lai pāradresētu visus zvanus.
	- • **Ja aizņemts**: lai pāradresētu zvanus, ja jūsu numurs ir aiznemts.
	- • **Ja neatbild**: lai pāradresētu zvanus, ja neatbildat uz zvanu.
	- • **Ja nesasniedzams**: lai pāradresētu visus zvanus, ja neatrodaties pakalpojumu sniedzēja tīkla darbības zonā vai jūsu tālrunis ir izslēgts.
	- • **Atcelt visu**: lai atceltu visas zvanu pāradresācijas iespējas.
- 2. Izvēlieties, kāda veida zvani jāpāradresē.
- 3. Lai aktivizētu zvanu pāradresāciju, nospiediet <**Aktivizēt**>.

Pretējā gadījumā nospiediet <**Iespējas**> un izvēlieties **Izņemt**.

- 4. Ievadiet numuru, uz kuru jāpāradresē zvani, un nospiediet <**Labi**>.
- 5. Ja izvēlējāties iespēju **Ja neatbild**, norādiet, cik ilgi tīklam jāgaida pirms zvana pāradresācijas, un nospiediet <sup>&</sup>lt;**Paņemt**>.

#### <span id="page-30-1"></span>**Zvanu aizliegšana** *(3.2. izvēlne)*

Šis tīkla pakalpojums ļauj ierobežot zvanus.

- 1. Izvēlieties zvanu lieguma iespēju:
	- •**Visi izejošie**: lai aizliegtu visus izejošos zvanus.
	- •**Starptautiskie**: lai aizliegtu starptautiskos zvanus.
	- **Starptautiskie izņemot uz <sup>m</sup>ājām**: lai, atrodoties ārzemēs, atļautu zvanus tikai uz konkrētās valsts tālruņu numuriem un uz jūsu mītnes valsti, t.i., valsti, kurā atrodas jūsu mājas tīkla operators.
	- **Visi ienākošie**: lai aizliegtu ienākošos zvanus.
- • **Ienākošie esot ārzemēs**: lai aizliegtu ienākošos zvanus, kad lietojat tālruni ārpus savas mītnes valsts.
- • **Atcelt visu**: lai atceltu visus zvanu liegumu iestatījumus, ļaujot veikt un saņemt zvanus kā parasti.
- <span id="page-31-4"></span>• **Mainīt liegumu paroli**: lai mainītu zvanu liegumu paroli, ko izsniedzis pakalpojumu sniedzējs.
- 2. Izvēlieties, kāda veida zvani ir jāaizliedz.
- 3. Nospiediet <**Aktivizēt**>. Lai deaktivizētu zvanu liegumu, nospiediet <**Deaktivizēt**>.
- 4. Ievadiet zvanu liegumu paroli, ko esat saņēmis no pakalpojumu sniedzēja, un nospiediet <**Labi**>.

#### <span id="page-31-3"></span><span id="page-31-0"></span>**Zvanu gaidīšana** *(3.3. izvēlne)*

Šis tīkla pakalpojums informē, ja kāds jūs cenšas sazvanīt jau notiekošas sarunas laikā.

- 1. Izvēlieties zvanu veidu, uz kuriem attieksies līdzsavienojuma iespēja.
- 2. Nospiediet <**Aktivizēt**>. Lai deaktivizētu līdzsavienojumu, nospiediet <**Deaktivizēt**>.

#### <span id="page-31-1"></span>**Tīkla izvēle** *(3.4. izvēlne)*

Šis tīkla pakalpojums ļauj viesabonēšanas laikā izvēlēties tīklu manuāli vai ļaut tālrunim automātiski izvēlēties tīklu, kad atrodaties ārpus mājas tīkla.

Citu tīklu, nevis mājas tīklu var izvēlēties tikai tad, ja tīklam ar jūsu mājas tīklu ir noslēgts derīgs viesabonēšanas līgums.

- **Automātiski**: lai viesabonēšanas laikā tālruni savienotu ar pirmo pieejamo tīklu.
- **Manuāli**: lai izvēlētos vajadzīgo tīklu.

#### <span id="page-31-2"></span>**Zvanītāja ID** *(3.5. izvēlne)*

Šis tīkla pakalpojums ļauj aizliegt sava tālruņa numura uzrādīšanu personai, kurai zvanāt. Tomēr daži tīkli neatļauj lietotājam mainīt šo iestatījumu.

- **Noklusējums**: lai lietotu noklusēto iestatījumu, ko nosaka tīkls.
- **Slēpt nr.**: lai jūsu numurs citas personas tālrunī netiktu uzrādīts.
- **Sūtīt nr.**: lai sūtītu numuru ikreiz, kad veicat zvanu.

### *Izvēlņu funkcijas*

#### <span id="page-32-0"></span>**Slēgta lietotāju grupa** *(3.6. izvēlne)*

Izmantojiet šo izvēlni, lai aizliegtu ienākošos un izejošos zvanus visiem, izņemot slēgtās lietotāju grupas dalībniekus. Detalizētu informāciju par slēgto lietotāju grupu izveidi lūdziet pakalpojumu sniedzējam.

- • **Indeksu saraksts**: ļauj apskatīt, pievienot vai izdzēst slēgto lietotāju grupu indeksu numurus. Nospiediet <sup>&</sup>lt;**Iespējas**>, lai piekļūtu indeksu sarakstu iestatīšanas iespējām.
- • **Ārēja piekļuve**: atļaujiet zvanus uz citiem numuriem papildus slēgtajā lietotāju grupā iekļautajiem. Šī funkcija ir atkarīga no slēgtās lietotāju grupas abonementa.
- • **Noklusētā grupa**: aktivizējiet noklusēto slēgto lietotāju grupu, ja esat par tādu vienojies ar pakalpojumu sniedzēju. Veicot zvanu, jums tiek piedāvāta iespēja izmantot noklusēto slēgto lietotāju grupu, nevis izvēlēties to no saraksta.
- • **Deaktivizēt**: deaktivizējiet slēgto lietotāju grupu funkciju, ja ir aktivizēta noklusētā grupa vai ir izvēlēts slēgto lietotāju grupu indekss.

#### <span id="page-32-1"></span>**Joslas izvēle** *(3.7. izvēlne)*

Lai tālrunis varētu veikt un saņemt zvanus, tas ir jāreģistr<sup>ē</sup> kādā no pieejamajiem tīkliem.

Jūsu tālrunis var darboties šādos tīklos: GSM 1900 un apvienotais GSM 900/1800.

Izmantotā noklusējuma josla ir atkarīga no valsts, kurā esat iegādājies savu tālruni. Dodoties uz ārzemēm, izvēlieties atbilstošu joslu.

Izvēloties citu joslu, tālrunis automātiski meklē visus pieejamos tīklus. Tālrunis reģistrējas ieteicamajā tīklā šaj<sup>ā</sup> joslā.

#### <span id="page-32-2"></span>**Skaņas iestat.** *(4. izvēlne)*

Lietojiet šo izvēlni, lai pielāgotu dažādus skaņas iestatījumus.

#### <span id="page-32-3"></span>**Zvana signāls** *(4.1. izvēlne)*

Izmantojiet šo izvēlni, lai izvēlētos zvana signālu. Varat izvēlēties kādu no standarta zvana melodijām, kādu no ielādētajām skaņām vai paša izveidotu melodiju.

#### <span id="page-33-0"></span>**Zvana skaļums** *(4.2. izvēlne)*

Izmantojiet šo izvēlni, lai pielāgotu zvana skaļumu.

#### <span id="page-33-1"></span>**Signāla veids** *(4.3. izvēlne)*

Šajā izvēlnē var norādīt, kā jūs jāinformē par ienākošajiem zvaniem.

- • **Melodija**: lai tālrunis zvanītu, izmantojot izvēlēto zvana signālu.
- •**Vibrācija**: lai tālrunis vibrētu, bet nezvanītu.
- • **Vibrācija+melodija**: lai tālrunis trīsreiz vibrētu un pēc tam sāktu zvanīt.

#### <span id="page-33-2"></span>**Taustiņu toņi** *(4.4. izvēlne)*

Lietojiet šo izvēlni, lai izvēlētos toni, ko tālrunis atskaņo, kad nospiežat taustiņu.

#### <span id="page-33-3"></span>**Taustiņu skaļums** *(4.5. izvēlne)*

Izmantojiet šo izvēlni, lai pielāgotu taustiņu toņu skaļumu.

### <span id="page-33-4"></span>**Īsziņas signāls** *(4.6. izvēlne)*

Izmantojiet šo izvēlni, lai izvēlētos zvana signālu vai signāla veidu, kas paziņo par ziņu saņemšanu.

- **Īsziņas signāls**: norādiet, kā jūs jāinformē par jaunas īsziņas saņemšanu.
- **Operatora īsziņas signāls**: norādiet, kā jūs jāinformē par jaunas šūnu apraides ziņas saņemšanu.
- **MMS signāls**: norādiet, kā jūs jāinformē par jaunas multiziņas saņemšanu.
- **Atkārtošana**: norādiet, cik bieži tālrunim jāinformē par jauno ziņu.

#### <span id="page-33-5"></span>**Signāls zvanot** *(4.7. izvēlne)*

Lietojiet šo izvēlni, lai norādītu, vai tālrunim sarunas laikā jāinformē par jaunas ziņas saņemšanu vai brīdinājuma signālu.

#### <span id="page-33-6"></span>**Ieslēgšanas/izslēgšanas** *(4.8. izvēlne)*

Lietojiet šo izvēlni, lai izvēlētos melodiju, kas tālrunim jāatskaņo, kad to ieslēdz vai izslēdz.

### *Izvēlņu funkcijas*

#### <span id="page-34-0"></span>**Papildsignāli** *(4.9. izvēlne)*

Izmantojiet šo izvēlni, lai pielāgotu citus tālruņa signālus.

- • **Kļūdas signāls**: iestatiet, lai tālrunis iepīkstētos ikreiz, kad pieļaujat kļūdu.
- <span id="page-34-5"></span>• **Minūtes signāls**: iestatiet, lai izejošas sarunas laikā tālrunis katru minūti iepīkstētos, informējot jūs par sarunas ilgumu.
- <span id="page-34-6"></span>• **Savienojuma signāls**: iestata, lai tālrunis iepīkstētos, kad tas tiek savienots ar sistēmu.

### <span id="page-34-1"></span>**Ziņas** *(5. izvēlne)*

Lietojiet izvēlni **Ziņas**, lai sūtītu un saņemtu īsziņas un multiziņas. Varat izmantot arī WAP infoziņu, balss pasta un šūnu apraides ziņu funkcijas.

Lai piekļūtu šai izvēlnei, gaidīšanas režīmā nospiediet <sup>&</sup>lt;**Izvēlne**> un izvēlieties **Ziņas**.

### <span id="page-34-2"></span>**Īsziņas** *(5.1. izvēlne)*

<span id="page-34-7"></span>Īsziņu pakalpojums (Short Message Service — SMS) ļauj nosūtīt un saņemt ziņas ar attēliem, audioklipiem un animētiem attēliem.

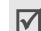

Maksimālais īsziņā ievadāmo rakstzīmju skaits dažādiem pakalpojumu sniedzējiem ir atšķirīgs. Ja jūsu ziņ<sup>a</sup> pārsniedz maksimālo rakstzīmju skaitu, tālrunis automātiski sadala zinu.

#### <span id="page-34-8"></span><span id="page-34-4"></span>**Ienākošās** *(5.1.1. izvēlne)*

Šajā izvēlnē var apskatīt saņemtās ziņas.

Apskatot ziņu, nospiediet <**Iespējas**>, lai piekļūtu šādā<sup>m</sup> iespējām:

- <span id="page-34-3"></span>**Dzēst**: lai dzēstu ziņu.
- **Sūtīt**: lai pārsūtītu ziņu.
- •**Atbilde**: lai atbildētu sūtītājam.
- **Atzvanīt**: lai piezvanītu sūtītājam.
- **Izgriezt adresi**: lai izņemtu no ziņas URL adreses, e-pasta adreses vai tālruņu numurus.
- **Pārvietot uz tālruni**: lai pārvietotu ziņu no SIM kartes uz tālruna atminu.
- • **Pārvietot uz SIM**: lai pārvietotu ziņu no tālruņa atmiņas uz SIM karti.
- **Paņemt objektus**: lai tālrunī saglabātu ziņā iekļautus attēlus vai skaņas.

#### <span id="page-35-1"></span>**Izejošās** *(5.1.2. izvēlne)*

Varat apskatīt nosūtītās vai saglabātās īsziņas.

Apskatot ziņu, nospiediet <**Iespējas**>, lai piekļūtu šādā<sup>m</sup> iespējām:

- <span id="page-35-0"></span>•**Dzēst**: lai izdzēstu ziņu.
- •**Sūtīt**: lai pārsūtītu ziņu.
- • **Izgriezt adresi**: lai izņemtu no ziņas URL adreses, e-pasta adreses vai tālruņu numurus.
- • **Pārvietot uz tālruni**: lai pārvietotu ziņu no SIM kartes uz tālruņa atmiņu.
- • **Pārvietot uz SIM**: lai pārvietotu ziņu no tālruņa atmiņas uz SIM karti.
- • **Paņemt objektus**: lai tālrunī saglabātu ziņā iekļautus attēlus vai skaņas.

#### <span id="page-35-3"></span>**Rakstīt jaunu** *(5.1.3. izvēlne)*

Varat izveidot un nosūtīt īsziņu.

1. Ievadiet ziņu.

Varat ievadīt līdz 918 standarta rakstzīmēm vai aptuveni 402 unikoda rakstzīmēm, piem., 'ā'.

- 2. Nospiediet <**Iespējas**>, lai piekļūtu šādām iespējām:
	- **Teksta formatēšana**: lai mainītu teksta atribūtus.
	- **Pievienot objektus**: pievienojiet ziņai skaņu, melodiju, attēlu vai animāciju.
	- **Pievienot šablonus**: lai ielādētu teksta veidni.
	- **Pievienot emocijikonu**: lai ieliktu emocijikonu.
	- **Pievienot katalogu**: lai pievienotu tālruņu kataloga ierakstu.
	- **Pievienot grāmatzīmi**: lai pievienotu Web lapas adresi.
	- **Valoda**: lai mainītu T9 ievades režīma valodu.
- 3. Nospiediet <**Iespējas**> un izvēlieties **Tikai nosūtīt**, **Saglabāt un sūtīt** vai **Tikai saglabāt**.
- 4. Ja izvēlaties **Saglabāt un sūtīt** vai **Tikai saglabāt**, izvēlieties vietu atmiņā.
- 5. Ievadiet adresāta numuru.
- <span id="page-35-2"></span>6. Nospiediet <**Labi**<sup>&</sup>gt;**,** lai nosūtītu ziņu.
- **Šabloni** *(5.1.4. izvēlne)*

Īsziņu rakstīšanai var izveidot 5 veidnes.

### *Izvēlņu funkcijas*

Apskatot veidņu sarakstu, nospiediet <**Iespējas**>, lai piekļūtu šādām iespējām:

- •**Labot**: rediģējiet veidni.
- •**Sūtīt ziņu**: nosūtiet veidni kā īsziņu.
- •**Dzēst**: izdzēsiet veidni.

#### **Emocijikonas veidne** *(5.1.5. izvēlne)*

Tālrunī ir sākotnēji izveidotas emocijikonas, ko var izmantot, rakstot ziņas. Izmantojiet šo izvēlni, lai veidotu vai rediģētu emocijikonas.

Apskatot emocijikonu sarakstu, nospiediet <**Iespējas**>, lai piekļūtu šādām iespējām:

- •**Pievienot**: lai pievienotu jaunu emocijikonu.
- •**Labot**: lai rediģētu izvēlēto emocijikonu.
- •**Sūtīt**: lai nosūtītu ziņu ar emocijikonu.
- •**Dzēst**: lai izdzēstu emocijikonu.

#### **Iestatījumi** *(5.1.6. izvēlne)*

Lietojiet šo izvēlni, lai pielāgotu īsziņu iestatījumus.

- Šajā izvēlnē pieejamās iestatījumu iespējas var atšķirties  $\overline{\mathsf{M}}$ atkarībā no pakalpojumu sniedzēja piedāvājuma.
- **x. iestatījumi** (kur **x** ir iestatījumu grupas numurs): katrai grupai ir sava apakšizvēlne.

**Pakalpojumu centrs**: saglabājiet vai mainiet ziņu centra numuru.

**Pamatadresāts**: saglabājiet pamatadresāta numuru.

**Noklusētais veids**: iestatiet noklusēto ziņu veidu.

- **Noklusētais derīgums**: iestatiet, cik ilgu laiku ziņas jāglabā ziņu centrā, kamēr tīkls mēģina tās piegādāt. **Iestatījumu nosaukums**: mainiet iestatījumu grupas nosaukumu.
- **Kopējais iestatījums**: ir pieejamas šādas iespējas: **Atbildes ceļš**: atļaujiet saņēmējam atbildēt, izmantojot jūsu ziņu centru.

**Piegādes atskaites**: iestatiet, lai tīkls jūs informētu par ziņas piegādi.

**Nesēja izvēle**: izvēlieties datu nesēja veidu **GSM** vai **Ieteicams GPRS**.

#### **Dzēst visu** *(5.1.7. izvēlne)*

Lietojiet šo izvēlni, lai no katras ziņu mapes izdzēstu visas īsziņas.

- Nospiediet [  $i$ ], lai atzīmētu ziņu mapi(es), kas jādzēš.
- 2. Nospiediet <**Dzēst**>.
- 3. Divreiz nospiediet <**Jā**>, lai apstiprinātu dzēšanu.

#### **Atmiņas stāv.** *(5.1.8. izvēlne)*

Izmantojiet šo izvēlni, lai apskatītu saglabāto īsziņu skaitu un kopējo īsziņu skaitu, ko var saglabāt katrā ziņu mapē.

#### <span id="page-37-2"></span>**Balss pasts** *(5.1.9. izvēlne)*

Lietojiet šo izvēlni, lai saglabātu balss pasta servera numuru un piekļūtu balss pasta ziņām.

 $\overline{\mathsf{v}}$ 

Lai piekļūtu balss pasta ziņām, vispirms jāievada balss pasta servera numurs. Balss pasta servera numuru var norādīt pakalpojumu sniedzējs.

- **Pieslēgties balss serverim**: lai izveidotu savienojumu ar balss pasta serveri un varētu noklausīties ziņas. Savienojumu ar balss pasta serveri var izveidot arī, gaidīšanas režīmā nospiežot un turot [**1**].
- <span id="page-37-1"></span> **Balss servera numurs**: lai mainītu balss pasta servera nosaukumu vai tālruņa numuru.

#### <span id="page-37-0"></span>**Apraide** *(5.1.0. izvēlne)*

Šūnu apraides (Cell Broadcast — CB) pakalpojums ļauj saņemt īsziņas par dažādām tēmām, piem., laika prognozi vai stāvokli uz celiem.

Lietojiet šo izvēlni, lai mainītu pakalpojuma iestatījumus un piekļūtu apraides ziņām.

**Lasīt**: lai atvērtu saņemtās ziņas.

Mapē **Nepastāvīgs** tīkla ziņas tiek glabātas, kamē<sup>r</sup> tālrunis netiek izslēgts.

Mapē **Arhīvs** tīkla ziņas tiek glabātas neierobežotu laiku. Kad tiek parādīts paziņojums, nospiediet <**Iespējas**> un izvēlieties **Saglabāt**. Ziņa tiek saglabāta mapē **Arhīvs**.

- **Saņemt**: lai aktivizētu vai deaktivizētu apraides ziņ<sup>u</sup> sanemšanu.
- **Kanālu saraksts**: lai norādītu kanālus, no kuriem jāsaņem apraides ziņas.

### *Izvēlņu funkcijas*

•**Valoda**: lai izvēlētos apraides ziņu valodu.

Lai saņemtu plašāku informāciju, sazinieties ar pakalpojumu sniedzēju.

#### <span id="page-38-0"></span>**Multiziņas** *(5.2. izvēlne)*

Multiziņu pakalpojums (Multimedia Message Service — MMS) ļauj no viena tālruņa uz citu vai no tālruņa uz e-pastu nosūtīt ziņas, kas ietver teksta, attēlu un skaņu kombināciju.

#### <span id="page-38-2"></span>**Ienākošās** *(5.2.1. izvēlne)*

Šajā izvēlnē tiek parādītas saņemtās multiziņas. Ziņas statusu norāda šādas ikonas:

- •izasīts paziņojums
- •**in** nelasīts paziņojums
- •notiek ielāde no servera
- •sa serveris apstrādā jūsu pieprasījumu
- •serverim neizdevās nosūtīt ziņu
- izlasīta ziņ<sup>a</sup> •ِ ⊗
- ⊠ nelasīta ziņ<sup>a</sup> •

Apskatot ziņu, nospiediet <**Iespējas**>, lai piekļūtu šādām ziņ<sup>u</sup> iespējām:

- <span id="page-38-1"></span>•**Dzēst**: lai izdzēstu ziņu.
- **Atbildēt**: lai atbildētu sūtītājam.
- •**Atzvanīt**: lai piezvanītu sūtītājam.
- **Izgriezt adresi**: lai izņemtu no ziņas URL adreses, e-pasta adreses vai tālruņu numurus.
- **Pārsūtīt**: lai pārsūtītu ziņu citai personai.
- **Saglabāt attēlu**: lai saglabātu ziņā iekļauto attēlu mapē **Attēli**.
- **Saglabāt skaņu**: lai saglabātu ziņā iekļauto skaņu mapē **Skaņas**.
- •**Īpašības**: lai apskatītu ziņas rekvizītus.
- $\overline{\mathsf{w}}$

Izvēloties paziņojumu, varat piekļūt funkcijai **Ielādēt**, lai ielādētu ziņu no MMS servera.

#### <span id="page-39-1"></span>**Izejošās** *(5.2.2. izvēlne)*

Šajā izvēlnē tiek parādītas nosūtītās multiziņas. Ziņas statusu norāda šādas ikonas:

- •**iz** pašlaik tiek sūtīta
- •**ixi** nosūtīta
- 51 tālrunis nevarēja nosūtīt
- **So** sūtāma ziņa
- •atlikta

Apskatot ziņu, nospiediet <**Iespējas**>, lai piekļūtu šādā<sup>m</sup> iespējām:

- <span id="page-39-0"></span>•**Dzēst**: lai izdzēstu ziņu.
- • **Izgriezt adresi**: lai izņemtu no ziņas URL adreses, e-pasta adreses vai tālruņu numurus.
- •**Sūtīt**: lai nosūtītu vai atkārtoti sūtītu ziņu.
- •**Rediģēt ziņu**: lai rediģētu ziņu.
- •**Īpašības**: lai apskatītu ziņas rekvizītus.

#### <span id="page-39-3"></span>**Melnraksti** *(5.2.3. izvēlne)*

Pēc multiziņas izveidošanas to var saglabāt šajā ziņu mapē, lai nosūtītu vēlāk.

Ziņas var apskatīt un citas iespējas izmantot tāpat kā mapē **Izejošās**.

<span id="page-39-2"></span>**Rakstīt jaunu** *(5.2.4. izvēlne)*

Varat izveidot un nosūtīt multiziņu.

- 1. Ievadiet ziņas tēmu un nospiediet <**Labi**>.
- 2. Nospiediet <**Iespējas**> un pievienojiet ziņas saturu, izmantojot kādu no šīm iespējām:
	- •**Pievienot tekstu**: pievienojiet ziņas tekstu.
	- •**Pievienot attēlu**: pievienojiet ziņai attēlu.
	- •**Pievienot skaņu**: pievienojiet ziņai skaņas klipu.
	- •**Sūtīt**: nosūtiet ziņu.
	- **Saglabāt**: saglabājiet ziņu mapē **Melnraksti** vai **Šabloni**.
	- **Iestatījumi**: mainiet ziņas iestatījumus.
	- **Pievienot adresātu**: ievadiet adresāta numuru vai adresi.
	- **Apskate**: apskatiet izveidoto ziņu.
- 3. Ja vēlaties mainīt pievienotos objektus, iezīmējiet objektu un nospiediet <**Iespējas**>, lai piekļūtu šādām iespējām:
	- **Rediģēt tekstu**/**attēlu**/**skaņu**: rediģējiet tekstu, attēlu vai skanu.
	- **Pievienot lapu**: pievienojiet lapas. Pārvietojieties pa lapām, ziņas ekrānā spiežot [pa kreisi] vai [pa labi].

### *Izvēlņu funkcijas*

- •**Dzēst**: izdzēsiet objektu no ziņas.
- • **Ilgums**: iestatiet, cik ilgi jārāda viena lapa. Pē<sup>c</sup> noteiktā laika displejā automātiski tiek parādīta <sup>n</sup>ākamā lapa.
- 4. Kad esat pabeidzis, izvēlieties iespēju **Sūtīt**.
- 5. Izvēlieties adresāta veidu (Kam, Kopija, Diskrētā kopija).
- 6. Izvēlieties **Tālruņa numurs**, **E-pasta adrese** vai **Katalogs**.
- 7. Ievadiet adresāta numuru vai e-pasta adresi vai arī izvēlieties tālruņu kataloga ierakstu un nospiediet <**Labi**>.
- 8. Lai pievienotu citus adresātus, izvēlieties **Pievienot adresātu** un atkārtojiet darbības, sākot ar 6.
- 9. Lai ievadītu citus numurus vai adreses citiem adresātu veidiem, nospiediet < > un atkārtojiet darbības, sākot ar 5.
- 10. Kad esat pabeidzis, izvēlieties **Sūtīt multiziņu**.

### **Šabloni** *(5.2.5. izvēlne)*

Šajā izvēlnē tiek glabātas ziņas, kuras esat saglabājis k<sup>ā</sup> veidnes, lai tās varētu izmantot jaunu ziņu veidošanai.

Apskatot ziņu veidni, nospiediet <**Iespējas**>, lai piekļūtu šādām iespējām:

- **Rediģēt ziņu**: nosūtiet ziņu, lietojot veidni.
- •**Dzēst**: izdzēsiet veidni.

#### **Dzēst visu** *(5.2.6. izvēlne)*

Lietojiet šo izvēlni, lai no katras ziņu mapes izdzēstu visas zinas.

- 1. Nospiediet [ $\mathbf{i}$ ], lai atzīmētu ziņu mapi(es), kas jādzēš.
- 2. Nospiediet <**Dzēst**>.
- 3. Divreiz nospiediet <**Jā**>, lai apstiprinātu dzēšanu.

#### <span id="page-40-0"></span>**Atmiņas stāvoklis** *(5.2.7. izvēlne)*

Izmantojiet šo izvēlni, lai apskatītu multiziņām pieejamo atmiņas apjomu un katrai ziņu mapei pašlaik izmantoto atminas apjomu.

#### <span id="page-40-1"></span>**Iestatījumi** *(5.2.8. izvēlne)*

Varat pielāgot multiziņu sūtīšanas un saņemšanas iestatījumus.

<span id="page-40-2"></span> **Piegādes atskaite**: iestatiet, lai tīkls jūs informētu par ziņas piegādi.

- •**Lasīt atbildi**: pieprasiet atbildi no adresāta.
- • **Automātiskā lejupielāde**: iestatiet, vai tālrunim bez paziņojuma jāielādē jaunās ienākošās ziņas no MMS servera.
- • **Ziņu pieņemšana**: izvēlieties, kādas kategorijas ziņas sanemsit.
- • **Slēpt ID**: neļaujiet rādīt savu tālruņa numuru adresāta tālrunī.
- • **Derīguma termiņš**: iestatiet, cik ilgu laiku ziņas jāsaglabā ziņu centrā.
- • **Piegādes laiks**: iestatiet laiku, cik ilgi jāgaida, pirms ziņas tiek nosūtītas.
- •**Prioritāte**: iestatiet ziņu prioritātes līmeni.
- • **Atskaite atļauta**: norādiet, lai sūtītājam no tīkla nosūtītu piegādes atskaiti.
- • **Lapas ilgums**: iestatiet, cik ilgi jārāda viena izejošo ziņ<sup>u</sup> lapa. Pēc noteiktā laika displejā automātiski tiek parādīta <sup>n</sup>ākamā lapa.

#### **MMS profils** *(5.2.9. izvēlne)*

Varat konfigurēt MMS nepieciešamos tīkla iestatījumus. Lai <sup>s</sup>ūtītu un saņemtu turpmākās ziņas, tiek automātiski aktivizēts pēdējais izmantotais profils.

Pirms maināt jebkurus tālruņa MMS iestatījumus, saskaņojiet to ar savu pakalpojumu sniedzēju.

- •**Profila nosaukums**: piešķiriet MMS profilam nosaukumu.
- **Savienojuma URL**: ievadiet MMS servera adresi.
- **Drošība**: izvēlieties datu pārsūtīšanas režīmu.
- **IP adrese**: ievadiet vārtejas adresi.
- **Lietotājvārds**: piešķiriet lietotāja ID.
- •**Parole**: ievadiet paroli.
- **APN**: ievadiet piekļuves punkta nosaukumu, ko izmanto MMS servera adresei.

#### <span id="page-41-0"></span>**Infoziņa** *(5.3. izvēlne)*

Lietojiet šo izvēlni, lai piekļūtu ziņām no WAP servera.

- **Ienākošās**: apskatiet saņemtās infoziņas.
- **Saņemt**: norādiet, vai tālrunim jāsaņem infoziņas. **Nekad**: lai tālrunis atteiktu infoziņas. **Vienmēr**: lai tālrunis saņemtu visas infoziņas.
- **Dzēst visu**: lai izdzēstu visas infoziņas.

*Izvēlņu funkcijas*

### <span id="page-42-0"></span>**Izklaide** *(6. izvēlne)*

Izvēlne **Izklaide** ļauj izmantot WAP pārlūku, spēlēt Java spēles un piekļūt tālruņa atmiņā saglabātajiem attēliem un skaņām.

Lai piekļūtu šai izvēlnei, gaidīšanas režīmā nospiediet <sup>&</sup>lt;**Izvēlne**> un izvēlieties **Izklaide**.

#### <span id="page-42-1"></span>**WAP pārlūks** *(6.1. izvēlne)*

Tālruņa WAP (Wireless Application Protocol — bezvadu lietojumu protokols) pārlūks ļauj piekļūt mobilajam internetam. Izmantojot WAP pārlūku, varat piekļūt visjaunākajai informācijai un plašam multivides satura klāstam, piem., fona attēliem un zvana signāliem.

**Mājas** *(6.1.1. izvēlne)*

Lietojiet šo izvēlni, lai savienotu tālruni ar tīklu un ielādētu mobilā interneta pakalpojumu sniedzēja mājaslapu. Varat arī gaidīšanas režīmā nospiest  $[i]$ .

#### **Navigācija WAP pārlūkā**

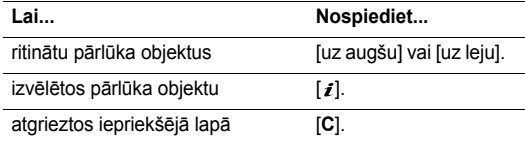

#### **Pārlūka izvēlnes iespēju izvēle un lietošana**

Jebkurā Web lapā nospiediet un turiet  $[$   $\ast$  ], lai piekļūtu šādām pārlūka iespējām:

- **Ielādēt vēlreiz**: vēlreiz ielādē pašlaik atvērto lapu.
- **Mājas**: lai atgrieztos sākumlapā.
- •**Iet uz URL**: lai manuāli ievadītu URL adresi.
- **Parādīt URL**: parāda pašreizējās Web lapas URL adresi.
- **Rediģēt mājas lapu**: lai mainītu lapu, ko izmantot k<sup>ā</sup> <sup>m</sup>ājaslapu.
- • **Iztīrīt kešatmiņu?**: izdzēš kešatmiņā saglabāto informāciju.
- •**Ienākošās**: lasiet no Web servera saņemtās ziņas.

Izklaide (6. izvēlne)

(6. izvēlne)

**Izklaide** 

#### **WAP pārlūka aizvēršana**

<span id="page-43-0"></span>Lai izietu no pārlūka, nospiediet  $[\sqrt{\ }]$ .

**Izlase** *(6.1.2. izvēlne)*

Lietojiet šo izvēlni, lai saglabātu URL adreses un varētu ātri piekļūt Web vietām.

#### **Grāmatzīmes pievienošana**

- 1. Izvēlieties tukšu vietu.
- 2. Ievadiet URL adresi un nospiediet <**Ievadīt**>.
- 3. Ievadiet grāmatzīmes nosaukumu un nospiediet <**Ievadīt**>.

#### **Grāmatzīmju iespēju lietošana**

Pēc objekta saglabāšanas nospiediet <**Iespējas**>, lai piekļūtu šādām iespējām:

- •**Iet uz URL**: lai piekļūtu Web lapai.
- •**Labot**: lai rediģētu grāmatzīmes adresi un nosaukumu.
- •**Dzēst**: lai izdzēstu grāmatzīmi.

#### **http://** *(6.1.3. izvēlne)*

Lietojiet šo izvēlni, lai manuāli ievadītu Web lapas URL adresi un piekļūtu Web lapai.

#### **Iestatījumi** *(6.1.4. izvēlne)*

Lietojiet šo izvēlni, lai iestatītu WAP pārlūkam nepieciešamos serverus. Plašāku informāciju par iestatījumu iespējām lūdziet pakalpojumu sniedzējam.

Katram serverim ir pieejamas šādas iespējas:

- **Profila nosaukums**: piešķiriet servera profilam nosaukumu.
- **Mājas lapas URL**: iestatiet mājaslapas adresi.
- **Drošība**: izvēlieties datu pārsūtīšanas režīmu.
- **Nesējs**: izvēlieties datu nesēju, kas jāizmanto katram tīkla adreses veidam, kam piekļūstat — **GPRS** vai **Dati**.

*Ja datu nesēja iestatījums ir GPRS*:

- •**IP adrese**: ievadiet WAP vārtejas adresi.
- •**Lietotājvārds**: ievadiet lietotāja ID.
- •**Parole**: ievadiet paroli.
- **APN**: ievadiet GPRS tīkla vārtejas piekļuves punkta nosaukumu.

*Ja datu nesēja iestatījums ir Dati*:

- •**IP adrese**: ievadiet WAP vārtejas adresi.
- **Lietotājvārds**: ievadiet lietotāja ID.

### *Izvēlņu funkcijas*

- •**Parole**: ievadiet paroli.
- •**Iezvan. numurs**: ievadiet PPP servera tālruņa numuru.
- •**Datu zvana tips**: izvēlieties datu zvana veidu.

#### **Iztīrīt kešatmiņu** *(6.1.5. izvēlne)*

Lietojiet šo izvēlni, lai iztīrītu kešatmiņ<sup>u</sup> — pagaidu atmiņu, kurā tiek glabātas nesen atvērtās Web lapas.

#### <span id="page-44-0"></span>**Spēles** *(6.2. izvēlne)*

Lietojot WAP pārlūku, varat no dažādiem avotiem lejupielādēt MIDlet programmas (Java lietojumprogrammas, kuras var lietot mobilajos tālruņos) un saglabāt tās tālrunī.

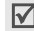

Java pakalpojumu pieejamība ir atkarīga no pakalpojumu sniedzēja.

#### **Spēles palaišana**

- 1. Izvēlieties spēļu sarakstā vajadzīgo spēli.
- 2. Spēles sākuma ekrānā var piekļūt šādām iespējām:
	- •**START GAME** (Sākt spēli): sāciet jaunu spēli.
	- •**CONTINUE** (Turpināt): turpiniet pēdējo spēlēto spēli.
- • **HIGH SCORE** (Rekordi): apskatiet rekordu tabulu. Dažām spēlēm šī iespēja nav pieejama.
- **HOW TO PLAY** (Kā spēlēt): apskatiet spēles noteikumus un taustiņu funkcijas.
- **OPTION** (Iespēja): ieslēdziet vai izslēdziet spēles skanas.
- 3. Nospiediet [z], lai apstiprinātu izvēli.

#### **Spēles informācijas apskate**

Ritiniet līdz vajadzīgajai spēlei un nospiediet <**Informācija**<sup>&</sup>gt; (Informācija).

#### **DNS iestatījumu maiņ<sup>a</sup>**

Iespējams, ka pēc pakalpojumu sniedzēja norādījumiem ir jāmaina Java servera DNS iestatījums.

- 1. Spēļu sarakstā izvēlieties **Iestatījumi**.
- 2. Ievadiet primāro adresi un nospiediet <**Labi**>.
- 3. Ievadiet sekundāro adresi un nospiediet <**Labi**>.

#### <span id="page-44-1"></span>**Skaņas** *(6.3. izvēlne)*

Šajā izvēlnē tiek parādītas skaņas, kas ielādētas no mobil<sup>ā</sup> interneta vai saņemtas ziņās.

ēlne)

Piekļūstot skaņai, nospiediet <**Iespējas**>, lai izvēlētos kādu no šādām iespējām:

- •**Pārdēvēt**: lai mainītu skaņas nosaukumu.
- •**Dzēst**: lai izdzēstu skaņu.
- • **Iestatīt kā zvana signālu**: lai iestatītu skaņu kā zvana signālu.

#### **Attēli** *(6.4. izvēlne)*

Šajā izvēlnē tiek parādīti attēli, kuri ielādēti no mobilā interneta vai saņemti ziņās.

Piekļūstot attēlam, nospiediet <**Iespējas**>, lai izvēlētos kādu no šādām iespējām:

- •**Pārdēvēt**: lai mainītu attēla nosaukumu.
- •**Dzēst**: lai izdzēstu attēlu.
- • **Iestatīt kā fonu**: lai iestatītu attēlu kā fonu gaidīšanas režīmā.

#### <span id="page-45-0"></span>**Dzēst visu** *(6.5. izvēlne)*

Varat izdzēst visus ielādētos objektus, kas atrodas mapē<sup>s</sup> **Spēles**, **Skaņas** un **Attēli**.

1. Nospiediet  $[i]$ , lai atzīmētu zvanu veidu(s), kas jādzēš.

- 2. Nospiediet <**Dzēst**>.
- 3. Divreiz nospiediet <**Jā**>, lai apstiprinātu dzēšanu.

#### <span id="page-45-1"></span>**Atmiņas stāvoklis** *(6.6. izvēlne)*

Varat pārbaudīt kopējo multivides objektu aizņemto atmiņas apjomu, kā arī pašlaik lietojamās atmiņas apjomu katrā multivides mapē.

### <span id="page-45-2"></span>**Plānotājs** *(7. izvēlne)*

Plānotājs ļauj sekot darbu grafikam un uzdevumiem un ierakstīt balss piezīmes. Varat arī iestatīt laiku un datumu un lietot noderīgas funkcijas, piem., modinātāju, kalkulatoru un valūtas konvertētāju.

Lai piekļūtu šai izvēlnei, gaidīšanas režīmā nospiediet <sup>&</sup>lt;**Izvēlne**> un izvēlieties **Plānotājs**.

#### <span id="page-45-3"></span>**Modinātājs** *(7.1. izvēlne)*

Lietojiet šo izvēlni, lai noteiktā laikā iestatītu modinātāja zvanu.

#### **Signāla iestatīšana**

1. Izvēlieties signāla veidu.

### *Izvēlņu funkcijas*

- 2. Ievadiet modinātāja laiku.
- 3. 12 stundu laika formātam izvēlieties **AM** vai **PM**.

#### Sākotnēji tālrunim ir iestatīts 24 stundu laika formāts,  $\overline{\mathsf{w}}$ bet to var mainīt.  $\triangleright$  45. [lpp.](#page-47-2)

4. Ja 1. solī izvēlaties **Rīta zvans**, norādiet **Pirmdiena līdz piektdiena** vai **Pirmdiena līdz sestdiena**.

### **Signāla izslēgšana**

- •Kad atskan signāls, nospiediet jebkuru taustiņu.
- •Lai nonemtu signāla iestatījumu, piekļūstiet tam, nospiediet <**Iespējas**> un izvēlieties **Atcelt modinātāju**.
- • Lai atceltu visus iestatītos signālus, izvēlnē **Modinātājs** izvēlieties **Atcelt modinātāju**.

#### **Modinātāja zvanīšana arī tad, ja tālrunis ir izslēgts**

#### Modinātāja ekrānā izvēlieties **Automātiska ieslēgšanā<sup>s</sup>** ¤ **Aktivizēt**.

Ja modinātāja zvana atskaņošanas brīdī tālrunis ir izslēgts, tālrunis ieslēdzas un atskaņo modinātāja signālu.

### <span id="page-46-0"></span>**Kalendārs** *(7.2. izvēlne)*

Izmantojiet šo izvēlni, lai apskatītu kalendāru, rakstītu piezīmes vai uzstādītu atgādinājumus.

#### **Piezīmes rakstīšana**

- 1. Izvēlieties kalendārā datumu.
- 2. Ievadiet piezīmi un nospiediet <**Labi**>.
- 3. Nospiediet [j], lai iestatītu signālu, kas jāatskano izvēlētajā dienā.

Pretējā gadījumā nospiediet <**Izlaist**>.

4. Ievadiet signāla laiku.

Lai izvēlētos signāla melodiju, nospiediet <**Melodija**>.

5. 12 stundu laika formātam izvēlieties **AM** vai **PM**.

Sākotnēji tālrunim ir iestatīts 24 stundu laika formāts,  $\triangledown$ bet to var mainīt.  $\triangleright$  45. [lpp.](#page-47-3)

Datuma krāsa kalendārā tiek nomainīta uz zaļu, lai norādītu, ka šajā datumā ir izveidota piezīme.

#### **Piezīmes apskate**

- 1. Izvēlieties kalendārā datumu, kuram ir piezīme.
- 2. Nospiediet [pa kreisi] vai [pa labi], lai apskatītu konkrētajai dienai pievienotās piezīmes.

#### **Kalendāra piezīmju iespēju lietošana**

Kalendāra ekrānā nospiediet <**Iespējas**>, lai piekļūtu šādā<sup>m</sup> iespējām:

- •**Meklēt visur**: apskatiet visas izveidotās piezīmes.
- •**Dzēst visu**: izdzēsiet visas piezīmes.
- •**Pāriet uz datumu**: pārejiet uz noteiktu datumu.
- •**Iziet**: izejiet no izvēlnes **Kalendārs**.

Apskatot uzdevumu, nospiediet <**Iespējas**>, lai piekļūtu šādām iespējām:

- •**Jauns**: lai pievienotu jaunu piezīmi.
- •**Labot**: lai rediģētu piezīmi.
- •**Signāls**: lai iestatītu piezīmes signālu.
- •**Dzēst**: lai izdzēstu piezīmi.
- •**Kopēt uz**: lai kopētu piezīmi uz citu datumu.
- •**Pārvietot uz**: lai mainītu piezīmes datumu.

#### <span id="page-47-2"></span><span id="page-47-0"></span>**Laiks un datums** *(7.3. izvēlne)*

Lietojiet šo izvēlni, lai mainītu tālrunī parādāmo laiku un datumu. Pirms laika un datuma iestatīšanas norādiet laika joslu, izmantojot iespēju **Pasaules laiks**.

- •**Iestatīt laiku**: ievadiet pašreizējo laiku.
- **Iestatīt datumu**: ievadiet pašreizējo datumu.
- **Pasaules laiks**: iestatiet vietējo laika joslu un uzziniet, cik ir pulkstenis citur pasaulē.
- <span id="page-47-3"></span>**Laika formāts**: izvēlieties 12 vai 24 stundu laika formātu.

#### <span id="page-47-1"></span>**Kalkulators** *(7.4. izvēlne)*

Lietojiet šo izvēlni, lai veiktu aritmētiskās darbības, piem., saskaitīšanu, atņemšanu, reizināšanu un dalīšanu.

1. Ievadiet pirmo skaitli.

Nospiediet <**.()**>, lai ievadītu decimālzīmi vai iekavas.

Nospiediet  $[\star]$  vai  $[\#]$ , lai pārvietotu kursoru.

- 2. Spiediet navigācijas taustiņus, lai piekļūtu vajadzīgajai matemātiskajai funkcijai.
- 3. Ievadiet otro skaitli.
- 4. Nospiediet  $[i]$ , lai apskatītu rezultātu.

### *Izvēlņu funkcijas*

#### <span id="page-48-0"></span>**Uzdevumu saraksts** *(7.5. izvēlne)*

Izmantojiet šo izvēlni, lai veidotu un pārvaldītu uzdevumus.

#### **Uzdevumu saraksta izveide**

- 1. Nospiediet <**Jauns**>.
- 2. Ievadiet pirmo uzdevumu un nospiediet <**Labi**>.
- 3. Izvēlieties prioritātes līmeni.
- 4. Ievadiet izpildes termiņu un nospiediet  $[i]$ .

#### **Uzdevumu saraksta apskate**

Izvēloties uzdevumu saraksta izvēlni, tiek parādīts uzdevumu saraksts, kurā pabeigtajiem uzdevumiem ir pievienota atzīme, kā arī ir norādīts prioritātes līmeņa indikators:  $\Box$  - augsta prioritāte,  $\Box$  - parasta prioritāte un  $\Box$  - zema prioritāte.

 $\overline{\mathsf{M}}$ 

Lai mainītu konkrēta uzdevuma statusu, nospiediet [ \*].

Apskatot uzdevumu vai uzdevumu sarakstu, nospiediet <sup>&</sup>lt;**Iespējas**>, lai piekļūtu šādām iespējām:

- •**Jauns**: lai pievienotu jaunu uzdevumu.
- •**Atzīmēt**: lai mainītu uzdevuma statusu.
- •**Labot**: lai rediģētu uzdevumu.
- 46• **Kārtot**: lai sakārtotu uzdevumus pēc prioritātes vai statusa.
- •**Kopēt**: lai kopētu uzdevumu.
- **Kopēt kalendārā**: lai kopētu uzdevumu kalendārā kā piezīmi.
- •**Dzēst**: lai izdzēstu uzdevumu.
- **Dzēst visu**: lai izdzēstu visus uzdevumus.
- <span id="page-48-1"></span>**Iziet**: lai izietu no izvēlnes **Uzdevumu saraksts**.

#### **Balss ziņa** *(7.6. izvēlne)*

Lietojiet šo izvēlni, lai ierakstītu balss piezīmes. Balss piezīme var būt ne vairāk kā 30 sekundes gara.

#### **Ierakstīt balsu** *(7.6.1. izvēlne)*

- 1. Nospiediet <**Ieraksts**>, lai sāktu ierakstīšanu.
- 2. Runājiet mikrofonā.
- 3. Nospiežot <**Beigt**> vai pēc ieraksta laika beigām tiek parādītas šādas iespējas:
	- •**Atkārtot**: atskaņojiet piezīmi.
	- •**Ierakstīt vēlreiz**: izmetiet piezīmi un ierakstiet jaunu.
	- •**Saglabāt**: saglabājiet piezīmi.
	- • **Iziet**: atceliet ierakstīšanu un izejiet no izvēlnes **Balss ziņa**.
- 4. Izvēlieties **Saglabāt**, lai saglabātu balss piezīmi.
- 5. Ievadiet balss piezīmes nosaukumu un nospiediet <**Labi**>.

#### **Piezīmju saraksts** *(7.6.2. izvēlne)*

Lietojiet šo izvēlni, lai piekļūtu ierakstīto balss piezīmju sarakstam. Izvēlieties piezīmi, lai to atskaņotu.

Nospiediet <**Iespējas**>, lai piekļūtu šādām iespējām:

- •**Atskaņot**: atskaņojiet balss piezīmi.
- •**Sūtīt**: nosūtiet balss piezīmi multiziņā.
- •**Pārdēvēt**: mainiet balss piezīmes nosaukumu.
- •**Informācija**: apskatiet balss piezīmes datus.
- •**Dzēst**: izdzēsiet balss piezīmi.

#### **Dzēst visu** *(7.6.3. izvēlne)*

Lietojiet šo izvēlni, lai uzreiz izdzēstu visas ierakstītās balss piezīmes.

#### **Atmiņas stāvoklis** *(7.6.4. izvēlne)*

Varat pārbaudīt kopējo atmiņas apjomu, kā arī atmiņas apjomu, kas pašreiz tiek lietots balss piezīmēm.

#### <span id="page-49-0"></span>**Valūtas kurss** *(7.7. izvēlne)*

Izmantojiet šo izvēlni, lai konvertētu valūtu.

1. Ievadiet ārzemju valūtas kursu un nospiediet <**Labi**>.

2. Ievadiet tās valūtas summu, ko vēlaties konvertēt, un nospiediet <**Labi**>.

Tiek parādīta ievadītā summa un tai atbilstošā vērtība ārzemju valūtā.

### <span id="page-49-3"></span><span id="page-49-1"></span>**Katalogs** *(8. izvēlne)*

Varat saglabāt tālruņu numurus SIM kartē un tālruņa atmiņā. Lai gan SIM kartes atmiņa un tālruņa atmiņa fiziski ir atdalītas, tās tiek izmantotas kā vienots veselums, ko sauc par tālruņ<sup>u</sup> katalogu.

Lai piekļūtu šai izvēlnei, gaidīšanas režīmā nospiediet <sup>&</sup>lt;**Izvēlne**> un izvēlieties **Katalogs** vai nospiediet <**Katal.**>.

#### <span id="page-49-2"></span>**Meklēt** *(8.1. izvēlne)*

Lietojiet šo izvēlni, lai tālruņu katalogā meklētu numurus.

#### **Ieraksta atrašana**

- 1. Ievadiet meklējamā vārda pirmos burtus.
- 2. Izvēlieties vajadzīgo vārdu no saraksta.
- 3. Nospiediet [ ], lai izsauktu numuru, vai <**Iespējas**>, lai piekļūtu tālruņu kataloga iespējām.

### *Izvēlņu funkcijas*

#### <span id="page-50-2"></span>**Tālruņu kataloga iespēju lietošana**

Apskatot tālruņu katalogā saglabātu ierakstu, nospiediet <sup>&</sup>lt;**Iespējas**>, lai piekļūtu šādām iespējām:

- <span id="page-50-4"></span>•**Ielikt**: ievietojiet numuru parastajā izsaukuma režīmā.
- •**Labot**: rediģējiet ieraksta datus.
- <span id="page-50-3"></span>•**Dzēst**: izdzēsiet numuru no tālruņu kataloga.
- •**Kopēt**: kopējiet numuru tālruņa atmiņā vai SIM kartē.
- •**Zvanītāju grupa**: piešķiriet zvanītāju grupu.
- •**Pievienot**: pievienojiet jaunu ierakstu.

#### <span id="page-50-0"></span>**Jauns ieraksts** *(8.2. izvēlne)*

Lietojiet šo izvēlni, lai pievienotu tālruņu katalogam jaunu ierakstu.

#### **Ieraksta saglabāšana tālruņa atmiņā**

- 1. Izvēlieties numura veidu.
- 2. Izvēlieties **Tālrunis**.
- 3. Ievadiet vārdu un nospiediet <**Labi**>.
- 4. Ievadiet numuru vai e-pasta adresi un nospiediet <sup>&</sup>lt;**Saglabāt**>.

5. Ja nepieciešams, mainiet atrašanās vietas numuru un nospiediet <**Labi**>.

#### **Ieraksta saglabāšana SIM kartē**

- 1. Izvēlieties numura veidu.
- 2. Izvēlieties **SIM**.
- 3. Ievadiet vārdu un nospiediet <**Labi**>.
- 4. Ievadiet numuru un nospiediet <**Saglabāt**>.
- 5. Ja nepieciešams, mainiet atrašanās vietas numuru un nospiediet <**Labi**>.

#### <span id="page-50-1"></span>**Meklēt grupu** *(8.3. izvēlne)*

Izmantojiet šo izvēlni, lai meklētu tālruņu kataloga ierakstus zvanītāju grupās.

- 1. Ievadiet dažus pirmos grupas nosaukuma burtus.
- 2. Izvēlieties grupu un nospiediet <**Skatīt**>.
- 3. Izvēlieties vajadzīgo vārdu.
- 4. Nospiediet [ ], lai izsauktu numuru, vai <**Iespējas**>, lai piekļūtu tālruņu kataloga iespējām.

#### <span id="page-51-0"></span>**Labot grupu** *(8.4. izvēlne)*

Izmantojiet šo izvēlni, lai rediģētu zvanītāju grupas rekvizītus.

Grupu sarakstā nospiediet <**Iespējas**>, lai piekļūtu šādā<sup>m</sup> iespējām:

- • **Zvana signāls**: iestatiet zvana signālu no grupas dalībniekiem saņemtajiem zvaniem.
- • **Īsziņas signāls**: iestatiet zvana signālu no grupas dalībniekiem saņemtajām ziņām.
- • **Grafika**: iestatiet grafisko ikonu no grupas dalībniekiem saņemtajiem zvaniem.
- •**Grupas nosaukums**: piešķiriet grupai nosaukumu.

### <span id="page-51-4"></span><span id="page-51-1"></span>**Ātrā sastādīšana** *(8.5. izvēlne)*

Lietojiet šo izvēlni, lai ātrās izsaukšanas taustiņiem (2–9) piešķirtu astoņus biežāk izsauktos numurus.

### **Ātro numuru ierakstu piešķiršana**

- 1. Izvēlieties taustiņu **2**–**9**. Taustiņš **1** ir rezervēts balss pasta serverim.
- 2. Izvēlieties vajadzīgo vārdu no tālruņu kataloga saraksta.
- 3. Izvēlieties vajadzīgo numuru.

### **Ātro numuru pārvaldība**

Ātrās izsaukšanas ekrānā nospiediet <**Iespējas**>, lai piekļūtu šādām iespējām:

- **Mainīt**: lai piešķirtu taustiņam citu numuru.
- **Dzēst**: lai dzēstu taustiņa iestatījumu.
- **Dzēst visu**: lai dzēstu visu taustiņu iestatījumus.
- **Numurs**: apskatiet taustiņam piešķirto numuru.

### **Ātro numuru izsaukšana**

Gaidīšanas režīmā nospiediet un turiet atbilstošo taustiņu.

#### <span id="page-51-2"></span>**Dzēst visu** *(8.6. izvēlne)*

Izmantojiet šo izvēlni, lai izdzēstu visus tālruņu kataloga ierakstus.

- Spiediet [ $\boldsymbol{i}$ ], lai atzīmētu vietu(as), kas jādzēš.
- 2. Nospiediet <**Dzēst**>.
- 3. Ievadiet tālruņa paroli un nospiediet <**Labi**>.
- 4. Divreiz nospiediet <**Jā**>, lai apstiprinātu dzēšanu.

#### <span id="page-51-3"></span>**Atmiņas stāvoklis** *(8.7. izvēlne)*

Izmantojiet šo izvēlni, lai apskatītu kopējo ierakstu skaitu, ko var saglabāt, un tālruņu katalogā saglabāto ierakstu skaitu.

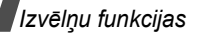

#### <span id="page-52-0"></span>**SDN** *(8.8. izvēlne)*

Šī izvēlne ir pieejama, ja SIM karte nodrošina pakalpojumu izsaukšanas numurus (Service Dialling Numbers — SDN). Lietojiet šo izvēlni, lai apskatītu visu pakalpojumu sniedzēja piešķirto SDN sarakstu, ieskaitot ārkārtas numurus, katalogus un balss pasta numurus.

Ritiniet līdz vajadzīgajam numuram un nospiediet <**Sastādīt**<sup>&</sup>gt; vai  $[\n\bigwedge]$ .

### <span id="page-52-1"></span>**Tālruņa iestat.** *(9. izvēlne)*

Lietojiet šo izvēlni, lai pielāgotu tālruņa iestatījumus. Varat arī atiaunot iestatījumiem noklusētās vērtības.

Lai piekļūtu šai izvēlnei, gaidīšanas režīmā nospiediet <sup>&</sup>lt;**Izvēlne**> un izvēlieties **Tālruņa iestat.**.

#### <span id="page-52-2"></span>**Displeja iestatījumi** *(9.1. izvēlne)*

Lietojiet šo izvēlni, lai mainītu displeja un apgaismojuma iestatījumus.

**Fons** *(9.1.1. izvēlne)*

Varat mainīt fona attēlu un iestatījumus gaidīšanas režīmā parādītajam tekstam.

- •**Fona attēlu saraksts**: izvēlieties fona attēlu.
- **Teksta attēlojums**: norādiet veidu, kā tālrunī jāparāda laiks un datums.
- <span id="page-52-3"></span>**Teksta krāsa**: izvēlieties teksta krāsu.

#### **Autom. taust. bloķēšana** *(9.1.2 izvēlne)*

Tālrunim ir tastatūras bloķēšanas funkcija, kas novērš iespēju, ka tālruņa darbību varētu ietekmēt nejauša taustiņ<sup>u</sup> nospiešana.

Izmantojiet šo izvēlni, lai norādītu, vai tālrunim ir automātiski jābloķē tastatūra, ja noteiktā laika periodā netiek nospiests neviens taustiņš, vai arī tastatūra tiek bloķēta manuāli, nospiežot un turot  $[\ast]$ .

#### **Kontrasts** *(9.1.3. izvēlne)*

Varat pielāgot displeja spilgtumu atšķirīgiem apgaismojuma apstākļiem.

#### <span id="page-52-4"></span>**Apgaismojums** *(9.1.4. izvēlne)*

Varat izvēlēties, cik ilgi jāpaliek aktivizētam apgaismojumam un displejam.

 **Ieslēgts**: izvēlieties, cik ilgi apgaismojumam jābūt ieslēgtam.

• **Aptumšojums**: izvēlieties, cik ilgi displejam jāpaliek vāja apgaismojuma režīmā, pirms apgaismojums tiek izslēgts. Pēc norādītā laika displejs tiek izslēgts un tiek parādīts analogais pulkstenis.

#### **Grafiskais logotips** *(9.1.5. izvēlne)*

Šajā izvēlnē var iestatīt, lai pakalpojumu sniedzēja nosaukuma vietā tiktu rādīts tā logotips.

#### **Izsaukšanas fonta krāsa** *(9.1.6. izvēlne)*

Šajā izvēlnē var iestatīt, lai pakalpojumu sniedzēja nosaukuma vietā tiktu rādīts tā logotips.

#### <span id="page-53-0"></span>**Sveiciens** *(9.2. izvēlne)*

Lietojiet šo izvēlni, lai ievadītu sveicienu, kas uz īsu brīdi tiek parādīts, ieslēdzot tālruni.

#### <span id="page-53-1"></span>**Savs numurs** *(9.3. izvēlne)*

Lietojiet šo funkciju, lai apskatītu savus tālruņa numurus vai piešķirtu katram numuram vārdu. Jebkuras šeit veiktā<sup>s</sup> izmaiņas neietekmē reālos abonenta numurus, kas reģistrēti SIM kartē.

#### <span id="page-53-2"></span>**Valoda** *(9.4. izvēlne)*

Izmantojiet šo izvēlni, lai izvēlētos kādu no displeja tekstiem pieejamajām valodām.

Izvēloties **Automātiski**, tālrunis izmanto to pašu valodu, ko SIM karte.

#### <span id="page-53-3"></span>**Drošība** *(9.5. izvēlne)*

Lietojiet šo izvēlni, lai aizsargātu tālruni pret neatļautu izmantošanu un iestatītu vairākus tālruņa un SIM kartes piekļuves kodus.

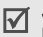

Ja trīs reizes pēc kārtas ievadāt nepareizu PIN/PIN2, SIM karte tiek bloķēta. Lai to atbloķētu, jāievada PUK/PUK2 (PIN atbloķēšanas atslēga). Kodus izsniedz tīkla operators.

#### **PIN pārbaude** *(9.5.1. izvēlne)*

4–8 ciparu PIN (personiskais identifikācijas numurs) aizsargā SIM karti pret neatļautu lietošanu. Ja ir aktivizēta šī funkcija, ieslēdzot tālruni, ikreiz tiek pieprasīts ievadīt PIN.

#### <span id="page-53-4"></span>**Mainīt PIN** *(9.5.2. izvēlne)*

Lietojiet šo izvēlni, lai mainītu PIN. Lai izmantotu šo funkciju, jābūt aktivizētai PIN pārbaudes funkcijai.

*Izvēlņu funkcijas*

#### <span id="page-54-4"></span>**Tālruņa bloķēšana** *(9.5.3. izvēlne)*

Tālruņa bloķēšanas funkcija ļauj bloķēt tālruni pret neatļautu lietošanu.

Ja šī funkcija ir aktivizēta, ieslēdzot tālruni, ikreiz ir jāievada 4–8 ciparu tālruņa parole.

Paroles sākotnējais iestatījums ir **00000000**. Lai mainītu paroli, izmantojiet izvēlni **Mainīt paroli**.

#### <span id="page-54-6"></span><span id="page-54-2"></span>**Mainīt paroli** *(9.5.4. izvēlne)*

Lietojiet šo izvēlni, lai mainītu tālruņa paroli. Paroles <sup>s</sup>ākotnējais iestatījums ir **00000000**.

#### <span id="page-54-5"></span>**Konfidencialitāte** *(9.5.5. izvēlne)*

Lietojiet šo izvēlni, lai bloķētu savu multivides saturu, ieskaitot multiziņas, balss piezīmes, attēlus un skaņas.

- 1. Nospiediet  $[i]$ , lai iezīmētu bloķējamo(s) objektu(s).
- 2. Nospiediet <**Labi**>, lai bloķētu iezīmētos objektus.
- 3. Ievadiet tālruņa paroli un nospiediet <**Labi**>.

Lai piekļūtu bloķētam objektam, jāievada tālruņa parole.

#### <span id="page-54-3"></span>**SIM bloķēšana** *(9.5.6. izvēlne)*

SIM bloķēšanas funkcija ļauj tālrunim darboties tikai ar pašreizējo SIM karti, piešķirot SIM bloķēšanas kodu. Lai varētu izmantot citu SIM karti, jāievada SIM bloķēšanas kods.

#### **Fiksētais režīms** *(9.5.7. izvēlne)*

Fiksētais režīms (ja to nodrošina SIM karte) atļauj izejošos zvanus tikai uz ierobežotu tālruņu numuru kopu. Ja šī funkcija ir aktivizēta, varat zvanīt tikai uz SIM kartē saglabātajiem tālruņu numuriem. Lai šo funkciju izmantotu, jāievada PIN2.

#### <span id="page-54-7"></span>**Mainīt PIN2** *(9.5.8. izvēlne)*

Ja SIM karte to nodrošina, ar PIN2 mainīšanas funkciju var izmainīt pašreizējo PIN2.

#### <span id="page-54-1"></span><span id="page-54-0"></span>**Papildiestatījumi** *(9.6. izvēlne)*

Varat ieslēgt vai izslēgt automātiskās numura atkārtošanas vai atbildes funkcijas.

 **Autom. atkārtošana**: pēc neveiksmīga zvana <sup>m</sup>ēģinājuma tālruņa numura izsaukuma mēģinājums tiek atkārtots desmit reizes.

• **Ātrā atbilde**: atbilde uz ienākošo zvanu, nospiežot jebkuru taustiņu, izņemot [  $\textdegree$  ] un < Atteikt>. Ja šī funkcija ir deaktivizēta, jānospiež [ \] vai <sup>&</sup>lt;**Atbildēt**>, lai atbildētu uz zvanu.

### <span id="page-55-1"></span>**Ātrpiekļuve** *(9.7. izvēlne)*

Navigācijas taustiņus var izmantot kā īsceļus, lai gaidīšanas režīmā tieši piekļūtu noteiktām izvēlnēm. Lietojiet šo izvēlni, lai mainītu taustiniem piešķirtos īsceļus.

- 1. Izvēlieties taustiņu, kas jāizmanto kā īsceļa taustiņš.
- 2. Izvēlieties izvēlni, kas jāpiešķir taustiņam.

#### <span id="page-55-2"></span>**Atjaunot rūpn. iestatījumus** *(9.8. izvēlne)*

Lietojiet šo izvēlni, lai atjaunotu tālruņa noklusētos iestatījumus.

Ievadiet tālruņa 4–8 ciparu paroli un nospiediet <**Labi**>.

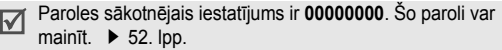

### <span id="page-55-0"></span>*Problēmu novēršana*

Lai ietaupītu laiku un līdzekļus par nevajadzīgiem zvaniem servisam, pirms sazināšanās ar klientu atbalstu veiciet šajā sadaļā aprakstītās vienkāršās pārbaudes.

#### **Ieslēdzot tālruni, var tikt parādīti šādi paziņojumi:**

"Ievietojiet SIM karti"

Pārbaudiet, vai ir pareizi ievietota SIM karte.

"Tālrunis bloķēts. Ievadiet paroli"

 Ir aktivizēta automātiskās bloķēšanas funkcija. Lai tālruni varētu lietot, ir jāievada tālruņa parole.

"Ievadiet PIN"

- Jūs tālruni lietojat pirmo reizi. Ievadiet PIN, kas tika izsniegts kopā ar SIM karti.
- Ir aktivizēta PIN pārbaudes funkcija. Ieslēdzot tālruni, ikreiz jāievada PIN. Lai deaktivizētu šo funkciju, izmantojiet izvēlni **PIN pārbaude**.

### *Problēmu novēršana*

"Ievadiet PUK"

• PIN kods ir ievadīts nepareizi trīs reizes pēc kārtas, un tagad tālrunis ir bloķēts. Ievadiet pakalpojumu sniedzēja izsniegto PUK kodu.

#### **Tiek parādīts paziņojums "Nav pakalpojuma", "Tīkla kļūme" vai "Nav pabeigts"**

- • Ir zaudēts savienojums ar tīklu. Iespējams, ka atrodaties vietā, kur ir vājš tīkla signāls. Pārvietojieties uz citu vietu un mēģiniet vēlreiz.
- • Jūs mēģināt izmantot funkciju, kuru neesat abonējis no pakalpojumu sniedzēja. Plašāku informāciju lūdziet pakalpojumu sniedzējam.

#### **Jūs ievadījāt numuru, bet tas netiek izsaukts**

- •Jānospiež [  $\bigcap$ ].
- •Pārliecinieties, vai izmantojat pareizu mobilo tīklu.
- • Pārliecinieties, vai neesat iestatījis izejošo zvanu lieguma iespēju.

#### **Jūs nevar sazvanīt**

- Tālrunim ir jābūt ieslēgtam ( $\sqrt{\ }$ ) turēts nospiests ilgāk par vienu sekundi).
- •Pārliecinieties, vai izmantojat pareizu mobilo tīklu.
- Pārliecinieties, vai neesat iestatījis izejošo zvanu lieguma iespēju.

#### **Jūsu sarunbiedrs jūs nedzird**

- •Pārliecinieties, vai nav izslēgts mikrofons.
- • Tālrunis jātur pietiekami tuvu mutei. Mikrofons atrodas tālruņa apakšā.

#### **Tālrunis sāk pīkstēt, un displejā mirgo paziņojums "Tukšs akumulators"**

•Akumulatoram trūkst enerģijas. Uzlādējiet akumulatoru.

#### **Sarunām ir zema audio kvalitāte**

- Pārbaudiet signāla stipruma indikatoru displejā ( $T_{\text{null}}$ ). Stabiņu skaits norāda signāla stiprumu no visstiprākā  $(T_{\text{null}})$  līdz visvājākajam  $(T)$ .
- • Mēģiniet nedaudz pārvietot tālruni vai pieiet tuvāk logam, ja atrodaties ēkā.

#### **Izvēloties kontaktu kataloga ierakstu, numurs netiek izsaukts**

- • Lietojiet tālruņu kataloga meklēšanas funkciju, lai pārliecinātos, vai numurs ir saglabāts pareizi.
- •Ja nepieciešams, saglabājiet to vēlreiz.

#### **Ja iepriekš minētie norādījumi nepalīdz novērst problēmu, pierakstiet:**

- •tālruņa modeli un sērijas numuru;
- •informāciju par garantiju;
- •skaidru problēmas aprakstu.

Pēc tam sazinieties ar vietējo izplatītāju vai Samsung servisa centru.

### <span id="page-57-1"></span><span id="page-57-0"></span>*Informācija par veselību un drošību*

#### **Informācija par SAR sertifikāciju**

Šis tālrunis atbilst Eiropas Savienības (ES) prasībām, kas attiecas uz pakļaušanu radioviļņu iedarbībai.

Mobilais tālrunis ir radiosignālu raidītājs un uztvērējs. Tas ir projektēts un ražots tā, lai nepārsniegtu radiofrekvenču (RF) enerģijas iedarbības ierobežojumus, ko ieteikusi ES Padome. Šie ierobežojumi ir visaptverošu vadlīniju daļa un nosaka iedzīvotājiem pieļaujamos RF enerģijas līmeņus. Vadlīnijas ir izstrādājušas neatkarīgas zinātniskas organizācijas, veicot periodisku un vispusīgu zinātnisko pētījumu novērtējumu. Ierobežojumi paredz ievērojamu drošības rezervi, lai garantētu drošību visām personā<sup>m</sup> neatkarīgi no vecuma un veselības stāvokļa.

Mobilo tālruņu ietekmes standarts izmanto mērvienību, ko sauc par īpašās absorbcijas koeficientu (Specific Absorption Rate — SAR). ES Padomes ieteiktais SAR ierobežojums ir 2,0 W/kg. \*

Augstākā SAR vērtība šī modeļa tālrunim bija ir 0,348 W/kg.

### *Informācija par veselību un drošību*

SAR testēšana tiek veikta, izmantojot standarta darbības pozīcijas un tālrunim raidot ar tā augstāko apstiprināto jaudu visā<sup>s</sup> pārbaudītajās frekvenču joslās. Lai gan SAR nosaka augstākajam apstiprinātajam jaudas līmenim, reālais SAR līmenis tālruņ<sup>a</sup> darbības laikā var būt zemāks nekā maksimālā vērtība. Tas ir tāpēc, ka tālrunis ir paredzēts darbam vairākos jaudas līmeņos, lai izmantotu tikai tik daudz jaudas, cik nepieciešams tīkla sasniegšanai. Tātad, jo tuvāk mobilās bāzes stacijai atrodaties, jo zemāka ir tālruņa jaudas izvade.

Pirms jauna tālruņa modeļa laišanas pārdošanā ir jānodrošina atbilstība Eiropas Parlamenta un Padomes Direktīvai 1999/5/EK par radioierīcēm un elektrosakaru raidītājierīcēm un to atbilstības savstarpējo atzīšanu (R&TTE direktīva). Šī direktīva kā vienu no būtiskākajām prasībām paredz lietotāja un jebkuras citas personas veselības un drošības aizsardzību.

#### <span id="page-58-0"></span>**Piesardzības pasākumi akumulatora lietošanā**

- Nekādā ziņā nedrīkst izmantot jebkādā veidā bojātu lādētāju vai akumulatoru.
- Akumulatoru drīkst izmantot tikai tam paredzētajiem mērķiem.
- Ja tālruni lietojat bāzes stacijas tuvumā, tas patērē mazāk jaudas. Sarunu un gaidīšanas režīma laiku būtiski ietekmē mobilā tīkla signāla stiprums un tīkla operatora iestatītie parametri.
- Akumulatora uzlādes laiks ir atkarīgs no atlikušās akumulatora jaudas, kā arī no lietotā akumulatora un lādētāja tipa. Akumulatoru var uzlādēt un izlādēt simtiem reižu, taču tas pamazām nolietojas. Ja tālruņa darbības laiks ir kļuvis ievērojami īsāks, nekā tam vajadzētu būt, ir laiks iegādāties jaunu akumulatoru.
- Ja pilnībā uzlādēts akumulators netiek lietots ilgāku laiku, tas pakāpeniski izlādējas.
- Lietojiet tikai Samsung apstiprinātos akumulatorus un uzlādējiet akumulatoru tikai ar Samsung apstiprinātiem lādētājiem. Ja lādētājs netiek izmantots, atvienojiet to no strāvas avota. Neatstājiet akumulatoru pievienotu lādētājam ilgāk par nedēļu, jo pārlādēšana var saīsināt tā kalpošanas laiku.
- Akumulatora ietilpību ietekmē temperatūras ekstrēmi: iespējams, ka akumulators vispirms ir jāatdzesē vai jāsasilda.

SAR ierobežojums publiskās vietās izmantojamiem mobilajiem tālruņiem ir vidēji 2,0 vati uz kilogramu (W/kg) uz desmit gramiem ķermeņa audu. Ierobežojums paredz ievērojamu drošības rezervi, lai garantētu papildu drošību apkārtējiem un ņemtu vērā iespējamās atšķirības mērījumos. SAR vērtības var atšķirties atkarībā no vietējām prasībām un tīkla frekvenču joslas.

- • Neatstājiet akumulatoru karstās vai aukstās vietās, jo šādi tiek samazināta akumulatora ietilpība un darbības ilgums. Centieties akumulatoru uzglabāt istabas temperatūrā. Tālrunis ar pārkarsušu vai sasalušu akumulatoru var uz laiku pārstāt darboties arī tad, ja akumulators ir pilnībā uzlādēts. Litija jonu akumulatorus īpaši ietekmē temperatūra zem 0 °C.
- • Neizraisiet akumulatora īssavienojumu. Nejaušs īssavienojums var rasties, ja metāla objekts (monēta, saspraude vai pildspalva) rada tiešu savienojumu starp akumulatora + un – spailēm (akumulatora metāla plāksnītes). Piem., ja nēsājat rezerves akumulatoru kabatā vai somā, kur akumulators var nonākt kontaktā ar metāla priekšmetiem. Īssavienojums starp spailēm var sabojāt akumulatoru vai objektu, kurš radījis īssavienojumu.
- • No nolietota akumulatora jāatbrīvojas saskaņā ar vietējiem noteikumiem. Tas jānodod otrreizējai pārstrādei. Akumulatorus nedrīkst dedzināt.

### <span id="page-59-0"></span>**Drošība uz ceļ<sup>a</sup>**

Mobilais tālrunis nodrošina brīnišķīgu iespēju nodibināt balss sakarus gandrīz jebkurā laikā un vietā. Taču kopā ar mobilo tālruņ<sup>u</sup> priekšrocībām jūs iegūstat arī svarīgu atbildību, kas jāievēro katram.

Vadot automašīnu, jūs vispirms atbildat par satiksmes drošību. Ja izmantojat mobilo tālruni, vadot automašīnu, izpildiet vietējos noteikumus, kas ir spēkā konkrētajā reģionā vai valstī.

#### **Darbības vide**

Ievērojiet spēkā esošos īpašos norādījumus, kas ir spēkā konkrētajā vietā, un nekavējoties izslēdziet tālruni, ja tā lietošana ir aizliegta vai var izraisīt traucējumus vai būt bīstama (piem., slimnīcā).

Savienojot tālruni vai jebkuru piederumu ar citu ierīci, iepazīstieties ar šīs ierīces lietotāja rokasgrāmatā sniegtajiem drošības norādījumiem. Neveidojiet savienojumus starp nesaderīgiem produktiem.

Tāpat kā citas mobilās radiosignālu raidītājierīces ieteicams ierīces izmantot tikai normālā lietošanas pozīcijā, kas nodrošina apmierinošu ierīces darbību un lietotāja drošību.

*Informācija par veselību un drošību*

#### **Elektroniskās ierīces**

Vairākums moderno elektronisko ierīču ir aizsargātas pret radiofrekvenču (RF) signāliem. Taču iespējams, ka atsevišķas elektroniskās ierīces nav aizsargātas pret mobilā tālruņa RF signāliem. Plašāku informāciju lūdziet ražotājam.

#### **Elektrokardiostimulatori**

Lai izvairītos no iespējamiem elektrokardiostimulatoru darbības traucējumiem, elektrokardiostimulatoru ražotāji iesaka ievērot vismaz 15 cm lielu distanci starp mobilo tālruni un elektrokardiostimulatoru. Šie ieteikumi atbilst neatkarīgās izpētes un mobilās tehnoloģijas izpētes rezultātiem. Ja jums rodas aizdomas par traucējumiem, nekavējoties izslēdziet tālruni.

#### **Dzirdes aparāti**

Daži mobilie tālruņi var izraisīt traucējumus atsevišķiem dzirdes aparātiem. Ja rodas šādi traucējumi, sazinieties ar dzirdes aparāta ražotāju.

#### **Citas medicīniskās ierīces**

Ja lietojat jebkādu citu personisko medicīnisko ierīci, sazinieties ar tās ražotāju, lai uzzinātu, vai ierīce ir pietiekami aizsargāta pret <sup>ā</sup>rējo RF enerģiju.

Iespējams, ka šādu informāciju var sniegt ārsts.

Ja to prasa vietējie noteikumi, izslēdziet tālruni, atrodoties medicīnas iestādēs.

#### **Transportlīdzekļi**

RF signāli var izraisīt traucējumus nepareizi uzstādītām vai nepietiekami aizsargātām transportlīdzekļu elektroniskajā<sup>m</sup> sistēmām. Informāciju par savu transportlīdzekli lūdziet tā ražotājam.

Ieteicams konsultēties arī ar transportlīdzeklim pievienoto ierīč<sup>u</sup> ražotājiem.

#### **Apzīmējumi telpā<sup>s</sup>**

Izslēdziet tālruni, ja to pieprasa telpā izliktie norādījumi.

#### **Sprādzienbīstamas vides**

Izslēdziet tālruni, atrodoties sprādzienbīstamā vidē, un ievērojiet visas norādes un instrukcijas. Dzirksteļošana šādā vidē var izraisīt eksploziju vai ugunsgrēku, radot miesas bojājumus vai pat nāvi.

Lietotājiem tiek ieteikts izslēgt tālruni degvielas uzpildes stacijā<sup>s</sup> (servisos). Lietotājiem jāievēro norādījumi par radioierīču lietošanu degvielas krātuvēs (degvielas uzglabāšanas un sadales vietās), ķīmiskajās rūpnīcās un spridzināšanas darbu zonā.

Vietas, kur iespējamas eksplozijas, ne vienmēr ir skaidri norādītas. Pie tādām vietām pieder telpas zem kuģu klāja; ķīmisko vielu glabātavas un sadales stacijas; transportlīdzekļi, kas izmanto sašķidrinātu gāzi (piem., propānu vai butānu); vietas, kur gaiss satur ķīmiskās vielas vai daļiņas (piem., graudus, putekļus vai metāla pulverus); kā arī visas citas vietas, kur jums parasti lūdz izslēgt automašīnas motoru.

### <span id="page-61-0"></span>**Ārkārtas zvani**

Šis tālrunis tāpat kā jebkurš cits mobilais tālrunis darbojas ar radiosignālu, šūnu un kabeļu tīklu, kā arī lietotāja programmētu funkciju palīdzību, kas negarantē savienojumu jebkuros apstākļos. Tāpēc svarīgu sakaru (piem., sazināšanās ar medicīniskajiem dienestiem) uzturēšanai nekad nepaļaujieties tikai uz mobilo tālruni.

Lai varētu zvanīt vai saņemt zvanus, tālrunim ir jābūt ieslēgtam un jāatrodas pakalpojumu zonā ar darbībai pietiekami stipru signālu. Iespējams, ka dažos mobilo tālruņu tīklos vai arī noteiktu tālruņ<sup>a</sup> funkciju dēļ nevar veikt ārkārtas zvanus. Sīkāku informāciju var uzzināt no vietējiem pakalpojumu sniedzējiem.

Lai veiktu ārkārtas zvanu:

- 1. Ieslēdziet tālruni.
- 2. Ievadiet konkrētajai vietai atbilstošo avārijas dienestu izsaukšanas numuru. Avārijas dienestu izsaukšanas numuri dažādās vietās atšķiras.
- Nospiediet  $\sim$  1.

Iespējams, ka pirms ārkārtas zvana veikšanas jāizslēdz noteiktas funkcijas, piem., zvanu liegums. Plašāku informāciju lasiet šajā dokumentā un lūdziet vietējam mobilo pakalpojumu sniedzējam.

### *Informācija par veselību un drošību*

#### **Cita svarīga informācija par drošību**

- • Tālruni remontēt un to uzstādīt transportlīdzeklī drīkst tikai kvalificēts speciālists. Nepareiza uzstādīšana vai apkope var būt bīstama un anulēt ierīces garantiju.
- • Regulāri pārbaudiet, vai visas transportlīdzeklī uzstādītā<sup>s</sup> mobilā tālruņa iekārtas ir nostiprinātas un darbojas pareizi.
- • Nekādā gadījumā neglabājiet ugunsbīstamus šķidrumus, gāzi vai sprādzienbīstamas vielas kopā ar tālruni, tā detaļām vai piederumiem.
- • Atcerieties, ka automašīnās, kas ir aprīkotas ar gaisa spilveniem, gaisa spilveni piepūšas ar lielu spēku. Nenovietojiet nekādus priekšmetus, arī nostiprinātus vai pārnēsājamus mobilos tālruņus, blakus gaisa spilveniem vai to darbības telpā. Ja mobilās ierīces nav pareizi uzstādītas, gaisa spilvena piepūšanās gadījumā var gūt nopietnus savainoiumus.
- • Izslēdziet tālruni pirms iekāpšanas lidmašīnā. Mobilā tālruņ<sup>a</sup> lietošana lidmašīnā var būt bīstama un ir pretlikumīga, jo tas var traucēt lidmašīnas ierīču darbībai.
- • Šo noteikumu neievērošana pārkāpējam var liegt iespēju turpmāk izmantot mobilo sakaru pakalpojumus.

### <span id="page-62-0"></span>**Apkope un glabāšana**

Tālrunis ir augstvērtīgs izstrādājums, un ar to jārīkojas saudzīgi. Tālākie ieteikumi jums palīdzēs izmantot tālruni daudzus gadus un nepieciešamības gadījumā dos iespēju izmantot garantijas pakalpojumus.

- Glabājiet tālruni un visas tā detaļas un piederumus maziem bērniem nepieejamā vietā.
- Glabājiet tālruni sausumā. Atmosfēras nokrišņi, mitrums un šķidrumi satur vielas, kas var izraisīt tālruņa elektronisko shēmu koroziju.
- Nelietojiet tālruni, ja jums ir slapjas rokas. Šāda rīcība var izraisīt elektrošoku vai sabojāt tālruni.
- Nelietojiet un neglabājiet tālruni putekļainās un netīrās vietās, jo var tikt bojātas tā kustīgās daļas.
- • Neglabājiet tālruni karstumā. Augsta temperatūra var saīsināt elektronisko ierīču kalpošanas laiku, sabojāt akumulatorus un deformēt vai izkausēt atsevišķas plastmasas detaļas.
- Neglabājiet tālruni aukstumā. Tālrunim sasilstot līdz normālai darbības temperatūrai, tā iekšienē var notikt mitruma kondensācija, kas var sabojāt tālruņa elektroniskos komponentus.
- • Nemetiet, nesitiet un nekratiet tālruni. Rīkojoties ar tālruni nesaudzīgi, var salauzt tā iekšējos elektroniskos komponentus.
- • Tālruņa tīrīšanai nelietojiet stipras ķīmiskas vielas, atšķaidītājus vai koncentrētus mazgāšanas līdzekļus. Tīrīšanu veiciet ar vieglā ziepjūdenī nedaudz samitrinātu mīkstu drāniņu.
- • Nekrāsojiet tālruni. Krāsa var nosprostot tālruņa kustīgā<sup>s</sup> daļas un traucēt tā pareizu darbību.
- • Nenovietojiet tālruni apsildes ierīcēs vai uz tām, piem., mikroviļņu krāsnī, uz plīts vai uz radiatora. Ja tālrunis pārkarst, tas var eksplodēt.
- • Lietojiet tikai tālruņa komplektācijā ietilpstošo vai īpaši apstiprināto apmaiņas antenu. Neapstiprinātas antenas vai modificēti piederumi var sabojāt tālruni un var tikt atzīts kā radioviļņu ierīču lietošanas noteikumu pārkāpums.
- • Ja tālrunis, akumulators, lādētājs vai jebkuri citi piederumi nedarbojas pareizi, sazinieties ar kvalificētiem apkopes speciālistiem. Tie jums palīdzēs novērst problēmu un, ja nepieciešams, veiks remontu.

### <span id="page-64-0"></span>*Alfabētiskais rādītājs*

#### **A**

ABC režīms, teksta ievade • [19](#page-21-2) Aizturēšana, zvans • [24](#page-26-1) **Akumulators** norādījumi • [56](#page-58-0) uzlāde • [7](#page-9-4)zema līmeņa indikators • [8](#page-10-1) Apgaismojuma laiks, iestatīšana • [50](#page-52-4)Apraides ziņas • [35](#page-37-0) Atbildēšanaotrs zvans • [25](#page-27-0)zvans • [23](#page-25-0)Atkārtošanamanuāli • [22](#page-24-2)Atmiņas stāvoklis ielādētie objekti • [43](#page-45-1) tālruņu katalogs • [49](#page-51-3) ziņas • [38](#page-40-0) Attēli, ielādētie • [42](#page-44-1)

#### **B**

Balss pasta serveris • [35](#page-37-1) Balss pasts • [35](#page-37-2) Bloķēšana SIM karte • [52](#page-54-3)

tālruņa • [52](#page-54-4)

### **D**

 Displejs iestatījumi • [50](#page-52-2) izkārtojums • [10](#page-12-0) Drošība informācija • [55](#page-57-0) norādījumi • • [3](#page-2-0) Drošība uz ceļ<sup>a</sup> • [57](#page-59-0) Drošība, zvani • [51](#page-53-3) DTMF toni, sūtīšana • [24](#page-26-2) Dzēšana MMS • [36,](#page-38-1) [37](#page-39-0) SMS • [32,](#page-34-3) [33](#page-35-0) tālruņu katalogs • [49](#page-51-2) zvanu ieraksti • [26](#page-28-7)

Ieslēgšana/izslēgšana mikrofons • [24](#page-26-0) tālruņa • [8](#page-10-2) Ieslēgšanas/izslēgšana signāls • [31](#page-33-6) Iesūtne, ziņas MMS • [36](#page-38-2)

SMS • [32](#page-34-4) Ikonas, apraksts • [10](#page-12-1) Internets • [40](#page-42-1) Izklaide • [40](#page-42-0) Izsauktie numuri • [26](#page-28-6)Izslēgšana mikrofons • [24](#page-26-0) taustiņu toņi • [24](#page-26-3) Izsūtne, ziņas MMS • [37](#page-39-1)SMS • [33](#page-35-1)

#### **J**

Joslas izvēle • [30](#page-32-1)

#### **K**

 Kalkulators • Konferences zvani • Konferences zvans • Konfidencialitāte •

#### **L**

 Līdzsavienojums • [29](#page-31-0) Liegumi, zvanu • [28](#page-30-1)

#### **M**

Minūtes signāls • [32](#page-34-5)

Modinātājs • [43](#page-45-3) **Multizinas** apskate • [36,](#page-38-2) [37](#page-39-1) dzēšana • [37](#page-39-0) iestatīšana • [38](#page-40-1)izveide/sūtīšana • [37](#page-39-2)

#### **N**

 Neatbildētie zvani • [26](#page-28-4)Nosūtītās ziņas MMS • [36,](#page-38-2) [37](#page-39-1) SMS • [33](#page-35-1)Numurs izsaukšana/meklēšana • [22](#page-24-3)saglabāšana • [48](#page-50-0)

#### **P**

Pārlūks, WAP · [40](#page-42-1) Paroletālrunis • [52](#page-54-6) zvanu liegumi • [29](#page-31-4) Pasaules laiks • [43](#page-45-3) Pēdējais numurs, atkārtošana • [22](#page-24-2) Piegādes atskaites, ziņu • [38](#page-40-2) PINmainīšana • [51](#page-53-4)

#### **§½**

saņemti • [26](#page-28-5) Šūnu apraides ziņas • [35](#page-37-0)

#### **§ę**

Ārkārtas zvani • [59](#page-61-0)Ātrā numuru izsaukšana • [49](#page-51-1)Īsziņas

apskate • [32](#page-34-8) izveide/sūtīšana • [33](#page-35-3)

PIN2, mainīšana • [52](#page-54-7) Plānotājs • [43](#page-45-2)

#### **R**

Rakstzīmes, ievadīšana • [19](#page-21-3)

**T**

**V**

Veidnes

#### **S**

Saņemtie zvani • [26](#page-28-5) Sarunu izmaksas • [27](#page-29-2)Sarunu laiks • [27](#page-29-1)Savienojuma tonis • [32](#page-34-6) Savs numurs • [51](#page-53-1)SDN (Service Dialling Numbers pakalpojumu izsaukšanas numuri) • [50](#page-52-0)Signāls • [31](#page-33-1) ieslēgšana/izslēgšana • [31](#page-33-6) savienojuma • [32](#page-34-6) tastatūra • [31](#page-33-2)zvana signāls • [30](#page-32-3) SIM kartebloķēšana • [52](#page-54-3) ievietošana • [7](#page-9-5)Skaņas iestatījumi • [30](#page-32-2) Skaņas, ielādētā<sup>s</sup> • [42](#page-44-1) SMS ziņas apskate • [33](#page-35-1) Spēles • [42](#page-44-0) Starptautiski zvani • [22](#page-24-4) Sveiciens • [51](#page-53-0)

 Tālrunis apkope un glabāšana • [60](#page-62-0) bloķēšana • [52](#page-54-4) displeis • [10](#page-12-2) ieslēgšana/izslēgšana • [8](#page-10-2) ikonas • [10](#page-12-2) komplektācija • [6](#page-8-4) Tālruņu katalogs ātrā numuru izsaukšana • [49](#page-51-1)dzēšana • [49](#page-51-2) iespējas • [48](#page-50-2) kopēšana • [48](#page-50-3) rediģēšana • [48](#page-50-4) Taustiņi, apraksts • [9](#page-11-1) Taustiņu toņi iestatīšana • [31](#page-33-2)sūtīšana • [24](#page-26-3) Teksta ievades režīms, mainīšana • [19](#page-21-4) Teksts, ievadīšana • [19](#page-21-3) Tīkla izvēle • [29](#page-31-1) Tīkla pakalpojumi • [28](#page-30-0) Valoda, izvēle • [51](#page-53-2) Vārdiievadīšana • [19](#page-21-3)

MMS • [37](#page-39-3)SMS • [33](#page-35-2)

#### **W**

WAP pārlūks grāmatzīmes • [41](#page-43-0) piekļuve • [40](#page-42-1)

#### **Z**

Zema akumulatora līmeņa indikators • [8](#page-10-1)Ziņas balss • [35](#page-37-2)MMS • [36](#page-38-0)SMS • [32](#page-34-7)sveiciens • [51](#page-53-0)šūnu apraide • [35](#page-37-0) Zvaniaizturēšana • [24](#page-26-4)atbildēšana • [23](#page-25-0)atkārtošana • [22](#page-24-2)atteikšana • [23](#page-25-1)līdzsavienojums • [29](#page-31-0) liegumi • [28](#page-30-1) Zvanssignāls • [30](#page-32-3) skaļums • [31](#page-33-0) Zvanu arhīvsizsauktie • [26](#page-28-6)neatbildēti • [26](#page-28-4)

63

# Atbilstības deklarācija (R&TTE) **Atbilstības deklarācija (R&TTE)**

## Šādam produktam: *Šādam produktam:*

0061WS9/0081WS9/006WS9 GSM900/GSM1800/GSM1900

Mobilais t ālrunis

(Produkta apraksts) (Produkta apraksts)

SGH-C210

(Modela nosaukums) ļa nosaukums)

## *Ražotā js:*

Samsung Electronics Co., Ltd, 94-1, Imsoo-Dong, Gumi City, Kyung-Buk, Korea, 730-350 Samsung Electronics Co., Ltd, 94-1, Imsoo-Dong, Gumi City, Kyung-Buk, Korea, 730-350

(Rūpnīcas nosaukums, adrese ūpnīcas nosaukums, adrese\*  $\checkmark$ 

ox ko **uz ko attiecas šī deklarācija, atbilst šādu standartu un/vai normatīvo dokumentu prasībām.** attiecas šī deklarācija, atbilst šādu standartu un/vai normatīvo dokumentu prasībām.

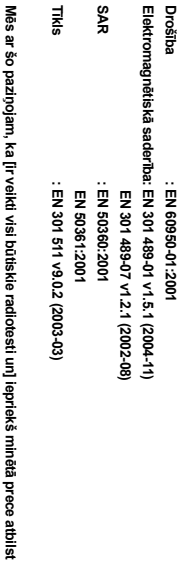

wes ar so paziyojarri, ka jir veiku visi puuskie radi<br>visām 1999/5/EK direktīvas galvenajām prasībām. **visām 1999/5/EK direktīvas galvenajām prasībām.**

Ir ievērota atblistības novērtējuma procedūra, kas minēta 10. rakstā un izskaidrota 1999/SEK<br>direktīvas pielikumā [l'/], iesaistot šādas informētās puses: **direktīvas pielikumā [**IV**], iesaistot šādas informētās puses: Ir ievērota atbilstības novērtējuma procedūra, kas minēta 10. rakstā un izskaidrota 1999/5/EK** 

Identifikācijas zīme: 0168 Walton-on-Thames, Surrey, KT12 2TD, UK **Walton-on-Thames, Surrey, KT12 2TD, UK**  BABT, Balfour House, Churchfield Road **BABT, Balfour House, Churchfield Road, ācijas zīme: 0168**

**CEO168** 

**Tehniskā dokumentācija tiek glabāta: ā dokumentācija tiek glabāta:**

Samsung Electronics QA Lab Samsung Electronics QA Lab.

**un ir pieejama pēc piepras**un ir pieejama pēc pieprasījuma *(Pārstā vis ES)*

2005 Samsung Electronics Euro QA Lab.<br>Blackbushe Business Park, Saxony Way<br>Yateley, Hampshire, GU46 6GG, UK 2005. 04. 20 Yateley, Hampshire, GU46 6GG, UK Blackbushe Business Park, Saxony Way, Samsung Electronics Euro QA Lab.  $\overline{0}$ R

(Izdošanas vieta un datums) (Izdošanas vieta un datums) (Pilnvarotās personas vārds, uzvārds un paraksts)

Yong -Sang Park / S. Manager **Yong -Sang Park / S. Manager**

(Pilnvarotās personas vārds, uzvārds un paraksts)

ى.<br>ڊ

**\* Šī nav Samsung apkopes centra adrese. Lai uzzinātu Samsung apkopes centra adresi vai tālruņa**  Šī nav Samsung apkopes centra adrose. Lai uzzinātu Samsung apkopes centra adrosi vai tālruņa<br>numuru, skatiet garantijas karti vai sazinieties ar izplatītāju, no kura iegādājāties savu tālruni.

**numuru, skatiet garantijas karti vai sazinieties ar izplatītāju, no kura iegādājāties savu tālruni.**

 $\star$